# <span id="page-0-0"></span>**Руководство по обслуживанию Dell™ Inspiron™ N7010**

- [Перед началом работы](file:///C:/data/systems/insN7010/ru/sm/before.htm#wp1438061) [Аккумулятор](file:///C:/data/systems/insN7010/ru/sm/battery.htm#wp1185262) [Оптический дисковод](file:///C:/data/systems/insN7010/ru/sm/optical.htm#wp1179928) [Крышка модуля](file:///C:/data/systems/insN7010/ru/sm/cover.htm#wp1231384) [Модули памяти](file:///C:/data/systems/insN7010/ru/sm/memory.htm#wp1180987) [Жесткий диск](file:///C:/data/systems/insN7010/ru/sm/hdd.htm#wp1195458) [Клавиатура](file:///C:/data/systems/insN7010/ru/sm/keyboard.htm#wp1188185) [Упор для рук](file:///C:/data/systems/insN7010/ru/sm/palmrest.htm#wp1049587) [Плата кнопки питания](file:///C:/data/systems/insN7010/ru/sm/powerpan.htm#wp1048206) [Батарейка типа «таблетка»](file:///C:/data/systems/insN7010/ru/sm/coinbatt.htm#wp1179886) [Плата с индикаторами состояния](file:///C:/data/systems/insN7010/ru/sm/ledbrd.htm#wp1202475) [Беспроводная сетевая мини](file:///C:/data/systems/insN7010/ru/sm/minicard.htm#wp1180236)-плата [Внутренняя плата с беспроводной технологией](file:///C:/data/systems/insN7010/ru/sm/btooth.htm#wp1202475) Bluetooth®
- [Вентилятор процессора](file:///C:/data/systems/insN7010/ru/sm/fan.htm#wp1179891) [Динамики](file:///C:/data/systems/insN7010/ru/sm/speaker.htm#wp1038494) [Сабвуфер в сборе](file:///C:/data/systems/insN7010/ru/sm/subwoofe.htm#wp1180768) [Дисплей](file:///C:/data/systems/insN7010/ru/sm/display.htm#wp1241701) [Модуль камеры](file:///C:/data/systems/insN7010/ru/sm/camera.htm#wp1144846) [Средняя крышка](file:///C:/data/systems/insN7010/ru/sm/hingecvr.htm#wp1180201) [Плата ввода](file:///C:/data/systems/insN7010/ru/sm/iobrd.htm#wp1179886)-вывода [Системная плата](file:///C:/data/systems/insN7010/ru/sm/sysboard.htm#wp1000473) [Радиатор процессора](file:///C:/data/systems/insN7010/ru/sm/cpucool.htm#wp1130593) [Модуль процессора](file:///C:/data/systems/insN7010/ru/sm/cpu.htm#wp1179976) [Дочерняя плата](file:///C:/data/systems/insN7010/ru/sm/daughter.htm#wp1196236) [Разъем адаптера переменного тока](file:///C:/data/systems/insN7010/ru/sm/acadpter.htm#wp1179891) [Перепрограммирование](file:///C:/data/systems/insN7010/ru/sm/bios.htm#wp1084976) BIOS

### **Примечания, предупреждения и предостережения**

**ПРИМЕЧАНИЕ.** ПРИМЕЧАНИЕ. Содержит важную информацию, которая помогает более эффективно работать с компьютером.

**ПРЕДУПРЕЖДЕНИЕ. ПРЕДУПРЕЖДЕНИЕ. Указывает на опасность повреждения оборудования или потери данных и подсказывает, как этого избежать.** 

**ОСТОРОЖНО! ОСТОРОЖНО! Указывает на потенциальную опасность повреждения оборудования, получения травмы или на угрозу для жизни.** 

**Информация, включенная в состав данного документа, может быть изменена без уведомления. © Dell Inc., 2010 г. Все права защищены.**

Воспроизведение этих материалов в любой форме без письменного разрешения Dell Inc. строго запрещается.

Товарные знаки, используемые в тексте данного документа: *Dell,* логотип *DELL и Inspiron* являются товарными знаками Dell Inc. *Bluetooth* является зарегистрированным<br>товарным знаком, принадлежащим Bluetooth SIG, Inc., и

В данном документе могут использоваться другие товарные значает марка и дому дому даралющих свои права на такие товарные знаки и торговые марки,<br>или продуктов этих фирм. Корпорация Dell Inc. не заявляет прав ни на какие т

Нормативный номер модели: серия P08E Нормативный тип модели: P08E001

Март 2010 г. Ред. A00

# <span id="page-1-0"></span>**Разъем адаптера переменного тока**

**Руководство по обслуживанию Dell™ Inspiron™ N7010** 

- [Снятие разъема адаптера переменного тока](#page-1-1)
- [Установка разъема адаптера переменного тока](#page-1-2)
- ОСТОРОЖНО! Перед началом работы с внутренними компонентами компьютера прочитайте инструкции по технике безопасности,<br>прилагаемые к компьютеру. Дополнительные сведения по вопросам безопасности см. на веб-странице, посвящен
- ПРЕДУПРЕЖДЕНИЕ. Ремонт компьютера может выполнять только квалифицированный специалист. На повреждения, причиной которых<br>стало обслуживание без разрешения компании Dell™, гарантия не распространяется.
- ПРЕДУПРЕЖДЕНИЕ. Во избежание электростатического разряда следует заземлиться, используя антистатический браслет или<br>периодически прикасаясь к неокрашенной металлической поверхности (например, к какому-либо разъему на комп
- ПРЕДУПРЕЖДЕНИЕ. Во избежание повреждения системной платы выньте основной аккумулятор (см. раздел <u>[Извлечение аккумулятора](file:///C:/data/systems/insN7010/ru/sm/battery.htm#wp1199649)</u>)<br>перед началом работы с внутренними компонентами компьютера.

## <span id="page-1-1"></span>**Снятие разъема адаптера переменного тока**

- 1. Выполните действия, описанные в разделе [Перед началом работы](file:///C:/data/systems/insN7010/ru/sm/before.htm#wp1438061).
- 2. Извлеките аккумулятор (см. раздел [Извлечение аккумулятора](file:///C:/data/systems/insN7010/ru/sm/battery.htm#wp1199649))
- 3. Выполните инструкции с [шаг](file:///C:/data/systems/insN7010/ru/sm/sysboard.htm#wp1062840) 3 по [шаг](file:///C:/data/systems/insN7010/ru/sm/sysboard.htm#wp1071649) 17 в [Извлечение системной платы](file:///C:/data/systems/insN7010/ru/sm/sysboard.htm#wp1037428).
- 4. Снимите дисплей в сборе (см. раздел [Снятие дисплея в сборе](file:///C:/data/systems/insN7010/ru/sm/display.htm#wp1214210)).
- 5. Снимите среднюю крышку (см. раздел [Снятие средней крышки](file:///C:/data/systems/insN7010/ru/sm/hingecvr.htm#wp1188834)).
- 6. Извлеките дочернюю плату (см. раздел [Извлечение дочерней платы](file:///C:/data/systems/insN7010/ru/sm/daughter.htm#wp1183926)).
- 7. Выверните винт, которым кабель адаптера переменного тока крепится к основанию компьютера.
- 8. Запомните, как уложен кабель разъема адаптера переменного тока, приподнимите разъем адаптера переменного тока и снимите его с основания компьютера.

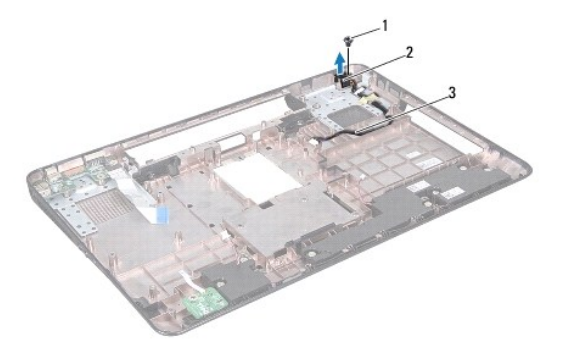

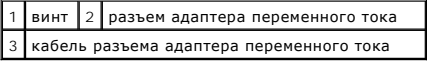

# <span id="page-1-2"></span>**Установка разъема адаптера переменного тока**

- 1. Выполните действия, описанные в разделе [Перед началом работы](file:///C:/data/systems/insN7010/ru/sm/before.htm#wp1438061).
- 2. Уложите кабель разъема адаптера переменного тока и установите разъем адаптера переменного тока на основание компьютера.
- 3. Вверните обратно винт, которым кабель адаптера переменного тока крепится к основанию компьютера.
- 4. Установите дочернюю плату (см. раздел [Установка дочерней платы](file:///C:/data/systems/insN7010/ru/sm/daughter.htm#wp1190553)).
- 5. Установите среднюю крышку (см. раздел [Установка средней крышки](file:///C:/data/systems/insN7010/ru/sm/hingecvr.htm#wp1189306)).
- 6. Установите на место дисплей в сборе (см. раздел [Установка дисплея в сборе](file:///C:/data/systems/insN7010/ru/sm/display.htm#wp1270985)).
- 7. Выполните инструкции с [шаг](file:///C:/data/systems/insN7010/ru/sm/sysboard.htm#wp1056875) 7 по [шаг](file:///C:/data/systems/insN7010/ru/sm/sysboard.htm#wp1062853) 22 в [Установка системной платы](file:///C:/data/systems/insN7010/ru/sm/sysboard.htm#wp1050884).
- 8. Установите аккумулятор обратно (см. раздел [Установка аккумулятора](file:///C:/data/systems/insN7010/ru/sm/battery.htm#wp1200639)).

# ПРЕДУПРЕЖДЕНИЕ. Перед включением компьютера вверните обратно все винты и убедитесь, что ни один винт не остался случайно<br>внутри корпуса. В противном случае можно повредить компьютер.

### <span id="page-3-0"></span>**Аккумулятор**

**Руководство по обслуживанию Dell™ Inspiron™ N7010** 

- [Извлечение аккумулятора](#page-3-1)
- [Установка аккумулятора](#page-3-2)
- ОСТОРОЖНО! Перед началом работы с внутренними компонентами компьютера прочитайте инструкции по технике безопасности,<br>прилагаемые к компьютеру. Дополнительные сведения по вопросам безопасности см. на веб-странице, посвящен
- ПРЕДУПРЕЖДЕНИЕ. Ремонт компьютера может выполнять только квалифицированный специалист. На повреждения, причиной которых<br>стало обслуживание без разрешения компании Dell™, гарантия не распространяется.
- ПРЕДУПРЕЖДЕНИЕ. Во избежание электростатического разряда следует заземлиться, используя антистатический браслет или<br>периодически прикасаясь к неокрашенной металлической поверхности (например, к какому-либо разъему на комп
- ПРЕДУПРЕЖДЕНИЕ. Во избежание повреждения компьютера следует использовать только аккумулятор, предназначенный для данного<br>компьютера Dell. Не используйте аккумуляторы, предназначенные для других компьютеров Dell.

# <span id="page-3-1"></span>**Извлечение аккумулятора**

- 1. Выполните действия, описанные в разделе [Перед началом работы](file:///C:/data/systems/insN7010/ru/sm/before.htm#wp1438061).
- 2. Выключите компьютер и переверните его вверх дном.
- 3. Сдвиньте защелку отсека аккумулятора в положение «открыто».
- 4. Сдвиньте защелку аккумулятора вбок.
- 5. Сдвиньте, а затем приподнимите и извлеките аккумулятор из отсека.

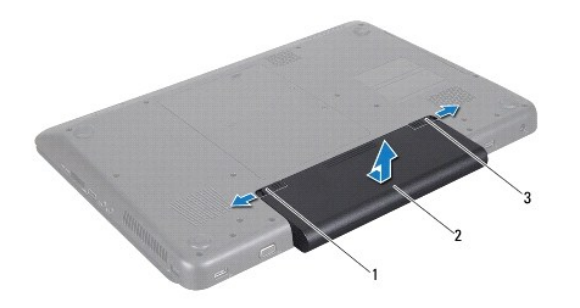

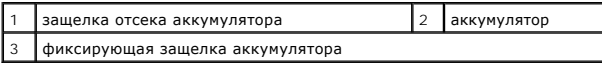

# <span id="page-3-2"></span>**Установка аккумулятора**

- 1. Выполните действия, описанные в разделе [Перед началом работы](file:///C:/data/systems/insN7010/ru/sm/before.htm#wp1438061).
- 2. Выровняйте пазы на аккумуляторе с выступами в отсеке аккумулятора.
- 3. Вставьте аккумулятор в отсек и задвиньте до щелчка.
- 4. Сдвиньте защелку отсека аккумулятора в положение «закрыто».

## <span id="page-5-0"></span>**Перед началом работы**

**Руководство по обслуживанию Dell™ Inspiron™ N7010** 

- [Рекомендуемые инструменты](#page-5-1)
- [Выключение компьютера](#page-5-2)
- [Перед работой с внутренними компонентами компьютера](#page-5-3)

В этом руководстве описывается порядок извлечения и установки компонентов компьютера. Если не указано иначе, в каждой процедуре подразумевается соблюдение следующих условий:

- l Выполнены действия, описанные в разделах [Выключение компьютера](#page-5-2) и [Перед работой с внутренними компонентами компьютера](#page-5-3).
- l Прочитана информация по технике безопасности, прилагаемая к компьютеру*.*
- l Компонент можно заменить или (если он был приобретен отдельно) установить, выполнив процедуру извлечения/снятия в обратном порядке.

### <span id="page-5-1"></span>**Рекомендуемые инструменты**

Для выполнения процедур, описанных в этом документе, могут потребоваться следующие инструменты:

- l малая шлицевая отвертка;
- l крестообразная отвертка;
- l пластмассовая палочка;
- l программа обновления BIOS, доступная на сайте **support.dell.com.**

## <span id="page-5-2"></span>**Выключение компьютера**

- **ПРЕДУПРЕЖДЕНИЕ. Во избежание потери данных сохраните и закройте все открытые файлы и выйдите из всех программ, прежде чем выключать компьютер.**
- 1. Сохраните и закройте все открытые файлы и выйдите из всех программ.
- 2. Завершение работы операционной системы:

#### *Windows Vista*®:

Нажмите кнопку **Пуск <sup>(3</sup>)**, затем нажмите стрелку **Вида** а затем нажмите Завершение работы.

*Windows*® *7*:

Нажмите кнопку **Пуск**, а затем нажмите **Завершение работы**.

3. Выключите компьютер. Если компьютер не выключился автоматически при завершении работы операционной системы, нажмите и не отпускайте кнопку питания, пока компьютер не выключится.

# <span id="page-5-3"></span>**Перед работой с внутренними компонентами компьютера**

Соблюдайте приведенные ниже инструкции по технике безопасности во избежание повреждения компьютера и для собственной безопасности.

- ОСТОРОЖНО! Перед началом работы с внутренними компонентами компьютера прочитайте инструкции по технике безопасности,<br>прилагаемые к компьютеру. Дополнительные сведения по вопросам безопасности см. на веб-странице, посвящен
- ПРЕДУПРЕЖДЕНИЕ. Ремонт компьютера может выполнять только квалифицированный специалист. На ущерб, вызванный<br>неавторизованным обслуживанием, гарантия не распространяется.
- **ПРЕДУПРЕЖДЕНИЕ. Обращайтесь с компонентами и платами осторожно. Не следует дотрагиваться до компонентов и контактов платы. Держите плату за края или за металлическую монтажную пластину. Держите такие компоненты, как процессор, за края, а не за контакты.**
- ПРЕДУПРЕЖДЕНИЕ. При отключении кабеля тяните его за разъем или за язычок, но не за сам кабель. У некоторых кабелей есть разъемы<br>с фиксирующими лапками. Перед отсоединением такого кабеля необходимо нажать на них. При разъе **соответствии частей разъемов.**
- **ПРЕДУПРЕЖДЕНИЕ. Во избежание повреждения компьютера перед началом работы с внутренними компонентами компьютера выполните следующие действия.**
- 1. Убедитесь, что рабочая поверхность ровная и чистая, чтобы не поцарапать крышку компьютера.
- 2. Выключите компьютер (см. раздел [Выключение компьютера](#page-5-2)) и все внешние устройства.
- **ПРЕДУПРЕЖДЕНИЕ. При отсоединении сетевого кабеля сначала отсоедините кабель от компьютера, а затем отсоедините кабель от сетевого устройства.**
- 3. Отсоедините от компьютера все телефонные или сетевые кабели.
- 4. Если в устройстве чтения карт памяти «7 в 1» установлена карта, нажмите на нее и извлеките ее.
- 5. Отсоедините компьютер и все внешние устройства от электросети.
- 6. Отсоедините от компьютера все внешние устройства.
- ПРЕДУПРЕЖДЕНИЕ. Во избежание повреждения системной платы выньте основной аккумулятор (см. раздел <u>[Извлечение аккумулятора](file:///C:/data/systems/insN7010/ru/sm/battery.htm#wp1199649)</u>)<br>перед началом работы с внутренними компонентами компьютера.
- 7. Извлеките аккумулятор (см. раздел [Извлечение аккумулятора](file:///C:/data/systems/insN7010/ru/sm/battery.htm#wp1199649)).
- 8. Переверните компьютер вверх дном, откройте дисплей и нажмите кнопку питания, чтобы снять статическое электричество с системной платы.

# <span id="page-7-0"></span>**Перепрограммирование BIOS**

**Руководство по обслуживанию Dell™ Inspiron™ N7010** 

- 1. Включите компьютер.
- 2. Перейдите к **support.dell.com/support/downloads**.
- 3. Нажмите **Select Model (Выбрать модель)**.
- 4. Найдите файл обновления BIOS для своего компьютера.

**ПРИМЕЧАНИЕ**. Метка обслуживания для данного компьютера находится на ярлыке на нижней части компьютера.

Если у вас имеется метка обслуживания компьютера.

- a. Нажмите **Enter a Service Tag (Введите номер метки обслуживания)**.
- b. Введите номер метки обслуживания компьютера в поле **Enter a service tag: (Введите номер метки обслуживания)**, нажмите **Go (Перейти)** и перейдите к [шаг](#page-7-1) 5.

Если у вас нет метки обслуживания компьютера.

- a. Выберите тип продукта в списке **Select Your Product Family (Выберите тип продукта)**.
- b. Выберите товарную марку в списке **Select Your Product Line (Выберите линейку продуктов)**.
- c. Выберите номер модели изделия в списке **Select Your Product Model (Выберите модель изделия)**.

**ПРИМЕЧАНИЕ.** Если вы выбрали не ту модель и хотите повторить процедуру выбора, нажмите **Start Over (Начать сначала)** в верхнем правом углу меню.

- d. Нажмите **Confirm (Подтвердить)**.
- <span id="page-7-1"></span>5. На экран будут выведены результаты выбора. Нажмите **BIOS**.
- 6. Для загрузки самого нового файла BIOS нажмите **Download Now (Загрузить)**. Откроется окно **File Download (Загрузка файла)**.
- 7. Нажмите **Save (Сохранить)**, чтобы сохранить файл на рабочий стол. Начнется загрузка файла на рабочий стол.
- 8. Когда появится окно **Download Complete (Загрузка завершена)** , нажмите Close **(Закрыть)** .<br>В рабочем столе появится значок, название которого будет соответствовать загруженному файлу обновления BIOS.
- 9. Дважды щелкните значок на рабочем столе и следуйте указаниям на экране.

# <span id="page-8-0"></span>**Внутренняя плата с беспроводной технологией Bluetooth®**

**Руководство по обслуживанию Dell™ Inspiron™ N7010** 

- **[Извлечение платы](#page-8-1) Bluetooth**
- [Установка платы](#page-8-2) Bluetooth
- ОСТОРОЖНО! Перед началом работы с внутренними компонентами компьютера прочитайте инструкции по технике безопасности,<br>прилагаемые к компьютеру. Дополнительные сведения по вопросам безопасности см. на веб-странице, посвящен
- ПРЕДУПРЕЖДЕНИЕ. Ремонт компьютера может выполнять только квалифицированный специалист. На повреждения, причиной которых<br>стало обслуживание без разрешения компании Dell™, гарантия не распространяется.
- ПРЕДУПРЕЖДЕНИЕ. Во избежание электростатического разряда следует заземлиться, используя антистатический браслет или<br>периодически прикасаясь к неокрашенной металлической поверхности (например, к какому-либо разъему на комп
- ПРЕДУПРЕЖДЕНИЕ. Во избежание повреждения системной платы выньте основной аккумулятор (см. раздел <u>[Извлечение аккумулятора](file:///C:/data/systems/insN7010/ru/sm/battery.htm#wp1199649)</u>)<br>перед началом работы с внутренними компонентами компьютера.

Если плата с беспроводной технологией Bluetooth была приобретена вместе с компьютером, она уже установлена.

# <span id="page-8-1"></span>**Извлечение платы Bluetooth**

- 1. Выполните действия, описанные в разделе [Перед началом работы](file:///C:/data/systems/insN7010/ru/sm/before.htm#wp1438061).
- 2. Извлеките аккумулятор (см. раздел [Извлечение аккумулятора](file:///C:/data/systems/insN7010/ru/sm/battery.htm#wp1199649)).
- 3. Снимите крышку модуля (см. раздел [Снятие крышки модуля](file:///C:/data/systems/insN7010/ru/sm/cover.htm#wp1223484)).
- 4. Извлеките оптический дисковод (см. раздел [Извлечение оптического дисковода](file:///C:/data/systems/insN7010/ru/sm/optical.htm#wp1180116)).
- 5. Выполните инструкции с [шаг](file:///C:/data/systems/insN7010/ru/sm/hdd.htm#wp1208190) 4 по шаг 6 в [Извлечение жесткого диска](file:///C:/data/systems/insN7010/ru/sm/hdd.htm#wp1184863).
- 6. Снимите клавиатуру (см. раздел [Извлечение клавиатуры](file:///C:/data/systems/insN7010/ru/sm/keyboard.htm#wp1188497)).
- 7. Снимите упор для рук (см. раздел [Снятие упора для рук](file:///C:/data/systems/insN7010/ru/sm/palmrest.htm#wp1051070)).
- 8. Выверните винт, которым плата Bluetooth крепится к системной плате.
- 9. Потяните плату Bluetooth вверх, чтобы отсоединить ее от разъема на системной плате.

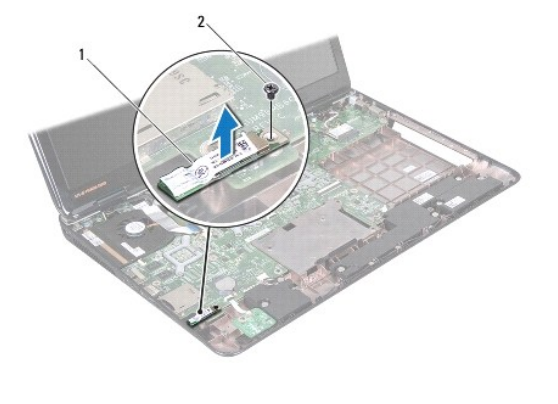

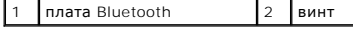

# <span id="page-8-2"></span>**Установка платы Bluetooth**

- 1. Выполните действия, описанные в разделе [Перед началом работы](file:///C:/data/systems/insN7010/ru/sm/before.htm#wp1438061).
- 2. Совместите разъем на плате Bluetooth с разъемом на системной плате и нажмите на плату Bluetooth, чтобы она плотно встала на свое место.
- 3. Вверните винт, которым плата Bluetooth крепится к системной плате.
- 4. Установите на место упор для рук (см. раздел [Установка упора для рук](file:///C:/data/systems/insN7010/ru/sm/palmrest.htm#wp1051265)).
- 5. Установите на место клавиатуру (см. раздел [Обратная установка клавиатуры](file:///C:/data/systems/insN7010/ru/sm/keyboard.htm#wp1202698)).
- 6. Установите на место оптический дисковод (см. раздел [Установка оптического дисковода](file:///C:/data/systems/insN7010/ru/sm/optical.htm#wp1194619)).
- 7. Выполните инструкции с [шаг](file:///C:/data/systems/insN7010/ru/sm/hdd.htm#wp1210131) 5 по [шаг](file:///C:/data/systems/insN7010/ru/sm/hdd.htm#wp1210133) 7 в [Установка жесткого диска](file:///C:/data/systems/insN7010/ru/sm/hdd.htm#wp1208113).
- 8. Установите крышку модуля (см. раздел [Установка крышки модуля](file:///C:/data/systems/insN7010/ru/sm/cover.htm#wp1229256)).
- 9. Установите аккумулятор обратно (см. раздел [Установка аккумулятора](file:///C:/data/systems/insN7010/ru/sm/battery.htm#wp1200639)).

**ПРЕДУПРЕЖДЕНИЕ. Перед включением компьютера вверните обратно все винты и убедитесь, что ни один винт не остался случайно внутри корпуса. В противном случае можно повредить компьютер.**

# <span id="page-10-0"></span>**Модуль камеры**

**Руководство по обслуживанию Dell™ Inspiron™ N7010** 

- [Извлечение модуля камеры](#page-10-1)
- О Установка модуля кам
- ОСТОРОЖНО! Перед началом работы с внутренними компонентами компьютера прочитайте инструкции по технике безопасности,<br>прилагаемые к компьютеру. Дополнительные сведения по вопросам безопасности см. на веб-странице, посвящен
- ПРЕДУПРЕЖДЕНИЕ. Ремонт компьютера может выполнять только квалифицированный специалист. На повреждения, причиной которых<br>стало обслуживание без разрешения компании Dell™, гарантия не распространяется.
- ПРЕДУПРЕЖДЕНИЕ. Во избежание электростатического разряда следует заземлиться, используя антистатический браслет или<br>периодически прикасаясь к неокрашенной металлической поверхности (например, к какому-либо разъему на комп

ПРЕДУПРЕЖДЕНИЕ. Во избежание повреждения системной платы выньте основной аккумулятор (см. раздел <u>[Извлечение аккумулятора](file:///C:/data/systems/insN7010/ru/sm/battery.htm#wp1199649)</u>)<br>перед началом работы с внутренними компонентами компьютера.

## <span id="page-10-1"></span>**Извлечение модуля камеры**

- 1. Выполните действия, описанные в разделе [Перед началом работы](file:///C:/data/systems/insN7010/ru/sm/before.htm#wp1438061).
- 2. Извлеките аккумулятор (см. раздел [Извлечение аккумулятора](file:///C:/data/systems/insN7010/ru/sm/battery.htm#wp1199649)).
- 3. Снимите крышку модуля (см. раздел [Снятие крышки модуля](file:///C:/data/systems/insN7010/ru/sm/cover.htm#wp1223484)).
- 4. Выполните инструкции с [шаг](file:///C:/data/systems/insN7010/ru/sm/hdd.htm#wp1205055) 4 по [шаг](file:///C:/data/systems/insN7010/ru/sm/hdd.htm#wp1208190) 6 в [Извлечение жесткого диска](file:///C:/data/systems/insN7010/ru/sm/hdd.htm#wp1184863).
- 5. Извлеките оптический дисковод (см. раздел [Извлечение оптического дисковода](file:///C:/data/systems/insN7010/ru/sm/optical.htm#wp1180116)).
- 6. Снимите клавиатуру (см. раздел [Извлечение клавиатуры](file:///C:/data/systems/insN7010/ru/sm/keyboard.htm#wp1188497)).
- 7. Снимите упор для рук (см. раздел [Снятие упора для рук](file:///C:/data/systems/insN7010/ru/sm/palmrest.htm#wp1051070)).
- 8. Снимите дисплей в сборе (см. раздел [Снятие дисплея в сборе](file:///C:/data/systems/insN7010/ru/sm/display.htm#wp1214210)).
- 9. Снимите лицевую панель дисплея (см. раздел [Снятие лицевой панели дисплея](file:///C:/data/systems/insN7010/ru/sm/display.htm#wp1254402)).
- 10. Снимите панель дисплея (см. раздел [Снятие панели дисплея](file:///C:/data/systems/insN7010/ru/sm/display.htm#wp1254279)).
- 11. Аккуратно приподнимите модуль камеры и снимите его с крышки дисплея.
- 12. Снимите ленту, которая крепит кабель камеры к модулю камеры.
- 13. Отсоедините кабель камеры от модуля камеры.

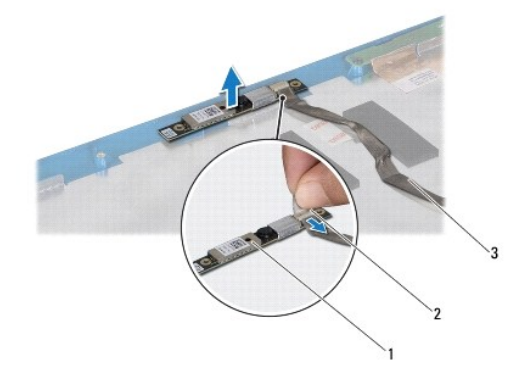

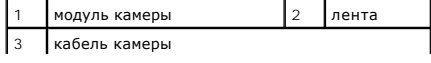

## <span id="page-11-0"></span>**Установка модуля камеры**

- 1. Выполните действия, описанные в разделе [Перед началом работы](file:///C:/data/systems/insN7010/ru/sm/before.htm#wp1438061).
- 2. Подсоедините кабель камеры к разъему на модуле камеры.
- 3. Установите на место ленту, чтобы прикрепить кабель камеры к модулю камеры.
- 4. Используйте направляющие штыри для установки модуля камеры внутрь крышки дисплея.
- 5. Нажмите на модуль камеры, чтобы закрепить его внутри крышки дисплея.
- 6. Установите на место панель дисплея (см. раздел [Установка панели дисплея](file:///C:/data/systems/insN7010/ru/sm/display.htm#wp1254357)).
- 7. Установите на место лицевую панель дисплея (см. раздел [Установка лицевой панели](file:///C:/data/systems/insN7010/ru/sm/display.htm#wp1254466)).
- 8. Установите на место дисплей в сборе (см. раздел [Установка дисплея в сборе](file:///C:/data/systems/insN7010/ru/sm/display.htm#wp1270985)).
- 9. Установите на место упор для рук (см. раздел [Установка упора для рук](file:///C:/data/systems/insN7010/ru/sm/palmrest.htm#wp1051265)).
- 10. Установите на место клавиатуру (см. раздел [Обратная установка клавиатуры](file:///C:/data/systems/insN7010/ru/sm/keyboard.htm#wp1202698)).
- 11. Установите на место оптический дисковод (см. раздел [Установка оптического дисковода](file:///C:/data/systems/insN7010/ru/sm/optical.htm#wp1194619)).
- 12. Выполните инструкции с [шаг](file:///C:/data/systems/insN7010/ru/sm/hdd.htm#wp1210133) 5 по шаг 7 в [Установка жесткого диска](file:///C:/data/systems/insN7010/ru/sm/hdd.htm#wp1208113).
- 13. Установите крышку модуля (см. раздел [Установка крышки модуля](file:///C:/data/systems/insN7010/ru/sm/cover.htm#wp1229256)).
- 14. Установите аккумулятор обратно (см. раздел [Установка аккумулятора](file:///C:/data/systems/insN7010/ru/sm/battery.htm#wp1200639)).
- ПРЕДУПРЕЖДЕНИЕ. Перед включением компьютера вверните обратно все винты и убедитесь, что ни один винт не остался случайно<br>внутри корпуса. В противном случае можно повредить компьютер.

# <span id="page-12-0"></span>**Батарейка типа «таблетка»**

**Руководство по обслуживанию Dell™ Inspiron™ N7010** 

- [Извлечение батарейки типа «таблетка»](#page-12-1)
- [Установка батарейки типа «таблетка»](#page-12-2)
- ОСТОРОЖНО! Перед началом работы с внутренними компонентами компьютера прочитайте инструкции по технике безопасности,<br>прилагаемые к компьютеру. Дополнительные сведения по вопросам безопасности см. на веб-странице, посвящен
- ПРЕДУПРЕЖДЕНИЕ. Ремонт компьютера может выполнять только квалифицированный специалист. На повреждения, причиной которых<br>стало обслуживание без разрешения компании Dell™, гарантия не распространяется.
- ПРЕДУПРЕЖДЕНИЕ. Во избежание электростатического разряда следует заземлиться, используя антистатический браслет или<br>периодически прикасаясь к неокрашенной металлической поверхности (например, к какому-либо разъему на комп

ПРЕДУПРЕЖДЕНИЕ. Во избежание повреждения системной платы выньте основной аккумулятор (см. раздел <u>[Извлечение аккумулятора](file:///C:/data/systems/insN7010/ru/sm/battery.htm#wp1199649)</u>)<br>перед началом работы с внутренними компонентами компьютера.

# <span id="page-12-1"></span>**Извлечение батарейки типа «таблетка»**

- 1. Выполните действия, описанные в разделе [Перед началом работы](file:///C:/data/systems/insN7010/ru/sm/before.htm#wp1438061).
- 2. Извлеките аккумулятор (см. раздел [Извлечение аккумулятора](file:///C:/data/systems/insN7010/ru/sm/battery.htm#wp1199649)).
- 3. Снимите крышку модуля (см. раздел [Снятие крышки модуля](file:///C:/data/systems/insN7010/ru/sm/cover.htm#wp1223484)).
- 4. Выполните инструкции с [шаг](file:///C:/data/systems/insN7010/ru/sm/hdd.htm#wp1205055) 4 по [шаг](file:///C:/data/systems/insN7010/ru/sm/hdd.htm#wp1208190) 6 в [Извлечение жесткого диска](file:///C:/data/systems/insN7010/ru/sm/hdd.htm#wp1184863).
- 5. Извлеките оптический дисковод (см. раздел [Извлечение оптического дисковода](file:///C:/data/systems/insN7010/ru/sm/optical.htm#wp1180116)).
- 6. Снимите клавиатуру (см. раздел [Извлечение клавиатуры](file:///C:/data/systems/insN7010/ru/sm/keyboard.htm#wp1188497)).
- 7. Снимите упор для рук (см. раздел [Снятие упора для рук](file:///C:/data/systems/insN7010/ru/sm/palmrest.htm#wp1051070)).
- 8. С помощью пластиковой палочки извлеките батарейку типа «таблетка» из гнезда для батарейки в системной плате.

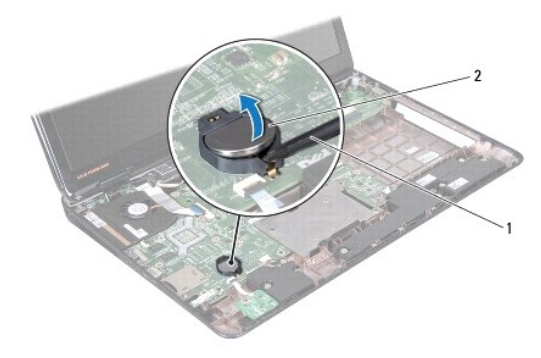

|1 | пластиковая палочка |2 | батарейка типа «таблетка»

# <span id="page-12-2"></span>**Установка батарейки типа «таблетка»**

- 1. Выполните действия, описанные в разделе [Перед началом работы](file:///C:/data/systems/insN7010/ru/sm/before.htm#wp1438061).
- 2. Установите батарейку типа «таблетка», повернув ее стороной со знаком «+» вверх.
- 3. Вставьте батарейку типа «таблетка» в гнездо и осторожно вдавите ее до щелчка.
- 4. Установите на место упор для рук (см. раздел [Установка упора для рук](file:///C:/data/systems/insN7010/ru/sm/palmrest.htm#wp1051265)).
- 5. Установите на место клавиатуру (см. раздел [Обратная установка клавиатуры](file:///C:/data/systems/insN7010/ru/sm/keyboard.htm#wp1202698)).
- 6. Установите на место оптический дисковод (см. раздел [Установка оптического дисковода](file:///C:/data/systems/insN7010/ru/sm/optical.htm#wp1194619)).
- 7. Выполните инструкции с [шаг](file:///C:/data/systems/insN7010/ru/sm/hdd.htm#wp1210131) 5 по [шаг](file:///C:/data/systems/insN7010/ru/sm/hdd.htm#wp1210133) 7 в [Установка жесткого диска](file:///C:/data/systems/insN7010/ru/sm/hdd.htm#wp1208113).
- 8. Установите крышку модуля (см. раздел [Установка крышки модуля](file:///C:/data/systems/insN7010/ru/sm/cover.htm#wp1229256)).
- 9. Установите аккумулятор обратно (см. раздел [Установка аккумулятора](file:///C:/data/systems/insN7010/ru/sm/battery.htm#wp1200639)).
- ПРЕДУПРЕЖДЕНИЕ. Перед включением компьютера вверните обратно все винты и убедитесь, что ни один винт не остался случайно<br>внутри корпуса. В противном случае можно повредить компьютер.

# <span id="page-14-0"></span>**Крышка модуля**

**Руководство по обслуживанию Dell™ Inspiron™ N7010** 

- [Снятие крышки модуля](#page-14-1)
- [Установка крышки модуля](#page-14-2)
- ОСТОРОЖНО! Перед началом работы с внутренними компонентами компьютера прочитайте инструкции по технике безопасности,<br>прилагаемые к компьютеру. Дополнительные сведения по вопросам безопасности см. на веб-странице, посвящен
- ПРЕДУПРЕЖДЕНИЕ. Ремонт компьютера может выполнять только квалифицированный специалист. На повреждения, причиной которых<br>стало обслуживание без разрешения компании Dell™, гарантия не распространяется.
- ПРЕДУПРЕЖДЕНИЕ. Во избежание электростатического разряда следует заземлиться, используя антистатический браслет или<br>периодически прикасаясь к неокрашенной металлической поверхности (например, к какому-либо разъему на комп

ПРЕДУПРЕЖДЕНИЕ. Во избежание повреждения системной платы выньте основной аккумулятор (см. раздел <u>[Извлечение аккумулятора](file:///C:/data/systems/insN7010/ru/sm/battery.htm#wp1199649)</u>)<br>перед началом работы с внутренними компонентами компьютера.

# <span id="page-14-1"></span>**Снятие крышки модуля**

- 1. Выполните действия, описанные в разделе [Перед началом работы](file:///C:/data/systems/insN7010/ru/sm/before.htm#wp1438061).
- 2. Извлеките аккумулятор (см. раздел [Извлечение аккумулятора](file:///C:/data/systems/insN7010/ru/sm/battery.htm#wp1199649))
- 3. Ослабьте два невыпадающих винта, которыми крышка модуля крепится к основанию компьютера.
- 4. Подцепите пальцами крышку модуля и освободите фиксаторы, которыми она крепится к корпусу компьютера.
- 5. Приподнимите крышку модуля и снимите ее с корпуса компьютера.

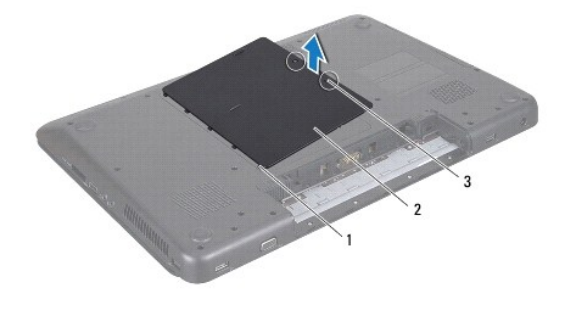

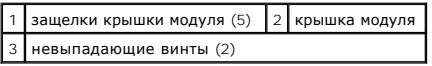

# <span id="page-14-2"></span>**Установка крышки модуля**

- 1. Выполните действия, описанные в разделе [Перед началом работы](file:///C:/data/systems/insN7010/ru/sm/before.htm#wp1438061).
- 2. Выровняйте фиксаторы на крышке модуля с выступами в корпусе компьютера и осторожно установите крышку модуля на место.
- 3. Затяните два невыпадающих винта, которыми крышка модуля крепится к основанию компьютера.
- 4. Установите аккумулятор обратно (см. раздел [Установка аккумулятора](file:///C:/data/systems/insN7010/ru/sm/battery.htm#wp1200639)).
- ПРЕДУПРЕЖДЕНИЕ. Перед включением компьютера вверните обратно все винты и убедитесь, что ни один винт не остался случайно<br>внутри корпуса. В противном случае можно повредить компьютер.

## <span id="page-16-0"></span>**Модуль процессора**

**Руководство по обслуживанию Dell™ Inspiron™ N7010** 

- [Извлечение модуля процессора](#page-16-1)
- [Установка модуля процессора](#page-17-0)
- ОСТОРОЖНО! Перед началом работы с внутренними компонентами компьютера прочитайте инструкции по технике безопасности,<br>прилагаемые к компьютеру. Дополнительные сведения по вопросам безопасности см. на веб-странице, посвящен
- ПРЕДУПРЕЖДЕНИЕ. Ремонт компьютера может выполнять только квалифицированный специалист. На повреждения, причиной которых<br>стало обслуживание без разрешения компании Dell™, гарантия не распространяется.
- ПРЕДУПРЕЖДЕНИЕ. Во избежание электростатического разряда следует заземлиться, используя антистатический браслет или<br>периодически прикасаясь к неокрашенной металлической поверхности (например, к какому-либо разъему на комп

ПРЕДУПРЕЖДЕНИЕ. Во избежание повреждения системной платы выньте основной аккумулятор (см. раздел <u>[Извлечение аккумулятора](file:///C:/data/systems/insN7010/ru/sm/battery.htm#wp1199649)</u>)<br>перед началом работы с внутренними компонентами компьютера.

# <span id="page-16-1"></span>**Извлечение модуля процессора**

- 1. Выполните действия, описанные в разделе [Перед началом работы](file:///C:/data/systems/insN7010/ru/sm/before.htm#wp1438061).
- 2. Извлеките аккумулятор (см. раздел [Извлечение аккумулятора](file:///C:/data/systems/insN7010/ru/sm/battery.htm#wp1199649))
- 3. Выполните инструкции с [шаг](file:///C:/data/systems/insN7010/ru/sm/sysboard.htm#wp1062840) 3 по [шаг](file:///C:/data/systems/insN7010/ru/sm/sysboard.htm#wp1044700) 18 в [Извлечение системной платы](file:///C:/data/systems/insN7010/ru/sm/sysboard.htm#wp1037428).
- 4. Снимите радиатор процессора (см. раздел [Извлечение радиатора процессора](file:///C:/data/systems/insN7010/ru/sm/cpucool.htm#wp1119269)).
- ПРЕДУПРЕЖДЕНИЕ. Чтобы при извлечении или установке процессора избежать прерывистого контакта между эксцентриком гнезда<br>процессора (гнезда с нулевым усилием сочленения) и процессором, при затягивании эксцентрика следует сл **центральную часть процессора.**
- **ПРЕДУПРЕЖДЕНИЕ. Во избежание повреждения процессора держите отвертку перпендикулярно процессору при повороте эксцентрика.**
- 5. Чтобы ослабить затяжку, с помощью маленькой шлицевой отвертки поверните эксцентрик гнезда процессора против часовой стрелки до упора.

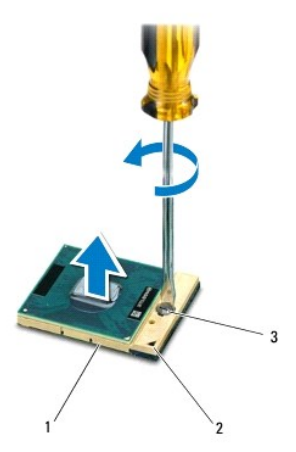

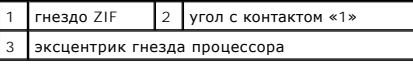

**ПРЕДУПРЕЖДЕНИЕ. Для обеспечения максимального охлаждения процессора не касайтесь поверхностей теплообмена на радиаторе процессора. Находящиеся на коже жировые вещества могут снизить теплопроводность термоохлаждающих накладок.**

- <span id="page-17-1"></span>**ПРЕДУПРЕЖДЕНИЕ. При извлечении модуля процессора потяните модуль вверх, не допуская перекосов. Следите за тем, чтобы не погнуть контакты модуля процессора.**
- 6. Приподнимите модуль процессора и извлеките его из гнезда с нулевым усилием сочленения.

# <span id="page-17-0"></span>**Установка модуля процессора**

- **И ПРИМЕЧАНИЕ**. Если устанавливается новый процессор, в комплект поставки будет входить новый блок радиатора, включающий прикрепленную термоохлаждающую накладку, либо новая термоохлаждающая накладка будет прилагаться к документации, в которой показан правильный способ установки.
- 1. Выполните действия, описанные в разделе [Перед началом работы](file:///C:/data/systems/insN7010/ru/sm/before.htm#wp1438061).
- 2. Расположите модуль процессора таким образом, чтобы его угол с контактом «1» совместился с углом с контактом «1» гнезда с нулевым усилием сочленения, затем вставьте модуль процессора.
- **// ПРИМЕЧАНИЕ**. Треугольник на угле модуля процессора с контактом «1» должен быть совмещен с треугольником на угле с контактом «1» гнезда с нулевым усилием сочленения.

Если модуль процессора установлен правильно, все четыре угла будут расположены на одной высоте. Если один или несколько углов модуля расположены выше других, модуль установлен неправильно.

**ПРЕДУПРЕЖДЕНИЕ. Во избежание повреждения процессора держите отвертку перпендикулярно процессору при повороте эксцентрика.**

- 3. Поворачивайте эксцентрик гнезда процессора по часовой стрелке, чтобы закрепить модуль процессора на системной плате.
- 4. Установите на место радиатор процессора (см. раздел [Установка радиатора процессора на место](file:///C:/data/systems/insN7010/ru/sm/cpucool.htm#wp1122720)).
- 5. Выполните инструкции с [шаг](file:///C:/data/systems/insN7010/ru/sm/sysboard.htm#wp1062853) 6 по шаг 22 в [Установка системной платы](file:///C:/data/systems/insN7010/ru/sm/sysboard.htm#wp1050884).
- 6. Установите аккумулятор обратно (см. раздел [Установка аккумулятора](file:///C:/data/systems/insN7010/ru/sm/battery.htm#wp1200639)).
- ПРЕДУПРЕЖДЕНИЕ. Перед включением компьютера вверните обратно все винты и убедитесь, что ни один винт не остался случайно<br>внутри корпуса. В противном случае можно повредить компьютер.

### <span id="page-18-0"></span>**Радиатор процессора Руководство по обслуживанию Dell™ Inspiron™ N7010**

- [Извлечение радиатора процессора](#page-18-1)  [Установка радиатора процессора на место](#page-18-2)
- 
- ОСТОРОЖНО! Перед началом работы с внутренними компонентами компьютера прочитайте инструкции по технике безопасности,<br>прилагаемые к компьютеру. Дополнительные сведения по вопросам безопасности см. на веб-странице, посвящен
- **ОСТОРОЖНО! Не дотрагивайтесь до металлического корпуса радиатора процессора при извлечении горячего радиатора процессора из компьютера.**
- ПРЕДУПРЕЖДЕНИЕ. Ремонт компьютера может выполнять только квалифицированный специалист. На повреждения, причиной которых<br>стало обслуживание без разрешения компании Dell™, гарантия не распространяется.
- **ПРЕДУПРЕЖДЕНИЕ. Во избежание электростатического разряда следует заземлиться, используя антистатический браслет или периодически прикасаясь к неокрашенной металлической поверхности (например, к какому-либо разъему на компьютере).**
- ПРЕДУПРЕЖДЕНИЕ. Во избежание повреждения системной платы выньте основной аккумулятор (см. раздел <u>[Извлечение аккумулятора](file:///C:/data/systems/insN7010/ru/sm/battery.htm#wp1199649)</u>)<br>перед началом работы с внутренними компонентами компьютера.

## <span id="page-18-1"></span>**Извлечение радиатора процессора**

- 1. Выполните действия, описанные в разделе [Перед началом работы](file:///C:/data/systems/insN7010/ru/sm/before.htm#wp1438061)
- 2. Извлеките аккумулятор (см. раздел [Извлечение аккумулятора](file:///C:/data/systems/insN7010/ru/sm/battery.htm#wp1199649))
- 3. Выполните инструкции с [шаг](file:///C:/data/systems/insN7010/ru/sm/sysboard.htm#wp1062840) 3 по [шаг](file:///C:/data/systems/insN7010/ru/sm/sysboard.htm#wp1044700) 18 в [Извлечение системной платы](file:///C:/data/systems/insN7010/ru/sm/sysboard.htm#wp1037428).
- 4. Последовательно (как указано на радиаторе процессора) ослабьте невыпадающие винты крепления радиатора процессора к системной плате.

**ПРИМЕЧАНИЕ.** Внешний вид и число винтов крепления радиатора процессора могут отличаться в зависимости от модели компьютера.

5. Приподнимите радиатор процессора и снимите его с системной платы.

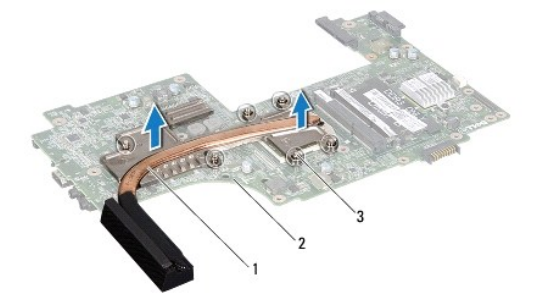

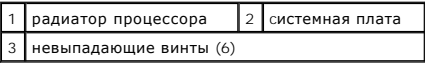

## <span id="page-18-2"></span>**Установка радиатора процессора на место**

**ПРИМЕЧАНИЕ**. Если первоначальный процессор и радиатор повторно устанавливаются вместе, можно использовать первоначальную<br>термоохлаждающую накладку. В случае замены процессора или радиатора используйте термоохлаждающую на поставки, чтобы обеспечить требуемую теплопроводность.

**И ПРИМЕЧАНИЕ**. Данная процедура предполагает, что вы уже извлекли радиатор процессора и готовы установить его на место.

1. Выполните действия, описанные в разделе [Перед началом работы](file:///C:/data/systems/insN7010/ru/sm/before.htm#wp1438061).

2. Совместите невыпадающие винты на радиаторе процессора с отверстиями для винтов на системной плате и последовательно затяните винты (как указано на радиаторе процессора).

**ПРИМЕЧАНИЕ.** Внешний вид и число винтов крепления радиатора процессора могут отличаться в зависимости от модели компьютера.

- 3. Выполните инструкции с [шаг](file:///C:/data/systems/insN7010/ru/sm/sysboard.htm#wp1062853) 6 по шаг 22 в [Установка системной платы](file:///C:/data/systems/insN7010/ru/sm/sysboard.htm#wp1050884).
- 4. Установите аккумулятор обратно (см. раздел [Установка аккумулятора](file:///C:/data/systems/insN7010/ru/sm/battery.htm#wp1200639)).
- ПРЕДУПРЕЖДЕНИЕ. Перед включением компьютера вверните обратно все винты и убедитесь, что ни один винт не остался случайно<br>внутри корпуса. В противном случае можно повредить компьютер.

## <span id="page-20-0"></span>**Дочерняя плата**

**Руководство по обслуживанию Dell™ Inspiron™ N7010** 

- [Извлечение дочерней платы](#page-20-1)
- [Установка дочерней платы](#page-20-2)
- ОСТОРОЖНО! Перед началом работы с внутренними компонентами компьютера прочитайте инструкции по технике безопасности,<br>прилагаемые к компьютеру. Дополнительные сведения по вопросам безопасности см. на веб-странице, посвящен
- ПРЕДУПРЕЖДЕНИЕ. Ремонт компьютера может выполнять только квалифицированный специалист. На повреждения, причиной которых<br>стало обслуживание без разрешения компании Dell™, гарантия не распространяется.
- ПРЕДУПРЕЖДЕНИЕ. Во избежание электростатического разряда следует заземлиться, используя антистатический браслет или<br>периодически прикасаясь к неокрашенной металлической поверхности (например, к какому-либо разъему на комп
- ПРЕДУПРЕЖДЕНИЕ. Во избежание повреждения системной платы выньте основной аккумулятор (см. раздел <u>[Извлечение аккумулятора](file:///C:/data/systems/insN7010/ru/sm/battery.htm#wp1199649)</u>)<br>перед началом работы с внутренними компонентами компьютера.

# <span id="page-20-1"></span>**Извлечение дочерней платы**

- 1. Следуйте инструкциям, описанным в разделе [Перед началом работы](file:///C:/data/systems/insN7010/ru/sm/before.htm#wp1438061).
- 2. Извлеките аккумулятор (см. раздел [Извлечение аккумулятора](file:///C:/data/systems/insN7010/ru/sm/battery.htm#wp1199649))
- 3. Выполните инструкции с [шаг](file:///C:/data/systems/insN7010/ru/sm/sysboard.htm#wp1062840) 3 по [шаг](file:///C:/data/systems/insN7010/ru/sm/sysboard.htm#wp1071649) 17 в [Извлечение системной платы](file:///C:/data/systems/insN7010/ru/sm/sysboard.htm#wp1037428).
- 4. Выверните два винта, которыми дочерняя плата крепится к основанию компьютера.
- 5. Высвободите разъемы на дочерней плате из слотов и извлеките ее из компьютера.

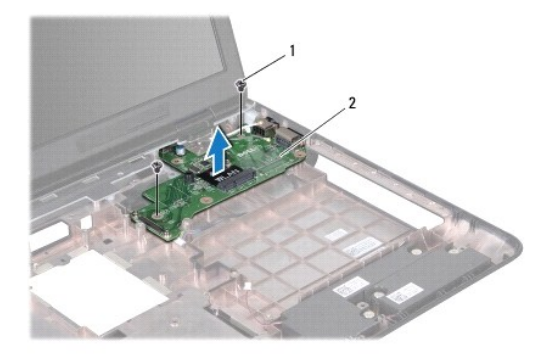

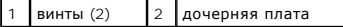

# <span id="page-20-2"></span>**Установка дочерней платы**

- 1. Выполните действия, описанные в разделе [Перед началом работы](file:///C:/data/systems/insN7010/ru/sm/before.htm#wp1438061).
- 2. Совместите разъемы на дочерней плате с гнездами разъемов на корпусе компьютера и установите плату в компьютер.
- 3. Вверните два винта, которыми дочерняя плата крепится к основанию компьютера.
- 4. Выполните инструкции с [шаг](file:///C:/data/systems/insN7010/ru/sm/sysboard.htm#wp1056875) 7 по [шаг](file:///C:/data/systems/insN7010/ru/sm/sysboard.htm#wp1062853) 22 в [Установка системной платы](file:///C:/data/systems/insN7010/ru/sm/sysboard.htm#wp1050884).
- 5. Установите аккумулятор обратно (см. раздел [Установка аккумулятора](file:///C:/data/systems/insN7010/ru/sm/battery.htm#wp1200639)).

ПРЕДУПРЕЖДЕНИЕ. Перед включением компьютера вверните обратно все винты и убедитесь, что ни один винт не остался случайно<br>внутри корпуса. В противном случае можно повредить компьютер.

# <span id="page-22-0"></span>**Дисплей**

- **Руководство по обслуживанию Dell™ Inspiron™ N7010**
- [Дисплей в сборе](#page-22-1)
- О Лицевая панель ди
- [Панель дисплея](#page-24-2)
- [Шарниры дисплея](#page-26-0)
- [Заглушки шарниров](#page-27-0)
- ОСТОРОЖНО! Перед началом работы с внутренними компонентами компьютера прочитайте инструкции по технике безопасности,<br>прилагаемые к компьютеру. Дополнительные сведения по вопросам безопасности см. на веб-странице, посвящен
- ПРЕДУПРЕЖДЕНИЕ. Ремонт компьютера может выполнять только квалифицированный специалист. На повреждения, причиной которых<br>стало обслуживание без разрешения компании Dell™, гарантия не распространяется.
- **ПРЕДУПРЕЖДЕНИЕ. Во избежание электростатического разряда следует заземлиться, используя антистатический браслет или периодически прикасаясь к неокрашенной металлической поверхности (например, к какому-либо разъему на компьютере).**
- **ПРЕДУПРЕЖДЕНИЕ. Во избежание повреждения системной платы выньте основной аккумулятор (см. раздел [Извлечение аккумулятора](file:///C:/data/systems/insN7010/ru/sm/battery.htm#wp1199649)) перед началом работы с внутренними компонентами компьютера.**

# <span id="page-22-1"></span>**Дисплей в сборе**

## <span id="page-22-2"></span>**Снятие дисплея в сборе**

- 1. Выполните действия, описанные в разделе [Перед началом работы](file:///C:/data/systems/insN7010/ru/sm/before.htm#wp1438061).
- 2. Извлеките аккумулятор (см. раздел [Извлечение аккумулятора](file:///C:/data/systems/insN7010/ru/sm/battery.htm#wp1199649)).
- 3. Извлеките оптический дисковод (см. раздел [Извлечение оптического дисковода](file:///C:/data/systems/insN7010/ru/sm/optical.htm#wp1180116)).
- 4. Снимите крышку модуля (см. раздел [Снятие крышки модуля](file:///C:/data/systems/insN7010/ru/sm/cover.htm#wp1223484)).
- 5. Выполните инструкции с [шаг](file:///C:/data/systems/insN7010/ru/sm/hdd.htm#wp1208190) 4 по шаг 6 в [Извлечение жесткого диска](file:///C:/data/systems/insN7010/ru/sm/hdd.htm#wp1184863).
- 6. Выверните два винта, которыми дисплей в сборе крепится к основанию компьютера.

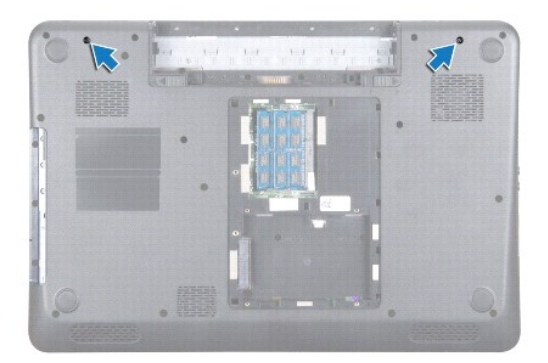

- 7. Снимите клавиатуру (см. раздел [Извлечение клавиатуры](file:///C:/data/systems/insN7010/ru/sm/keyboard.htm#wp1188497)).
- 8. Снимите упор для рук (см. раздел [Снятие упора для рук](file:///C:/data/systems/insN7010/ru/sm/palmrest.htm#wp1051070)).
- 9. Отсоедините антенный кабель от мини-платы.
- 10. Отсоедините кабель дисплея от разъема на системной плате и выверните заземляющий винт кабеля дисплея.
- <span id="page-23-0"></span>11. Удерживая блок дисплея в соответствующем положении, вверните обратно четыре винта (по два с каждой стороны), которыми блок дисплея крепится к основанию компьютера.
- 12. Снимите блок дисплея с направляющих штырей в основании компьютера.

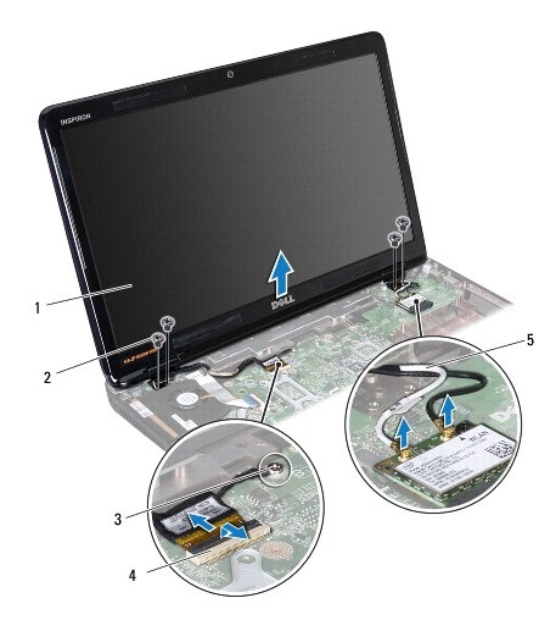

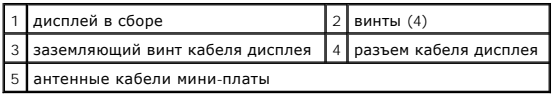

## <span id="page-23-1"></span>**Установка дисплея в сборе**

- 1. Выполните действия, описанные в разделе [Перед началом работы](file:///C:/data/systems/insN7010/ru/sm/before.htm#wp1438061).
- 2. Совместите блок дисплея с направляющими штырями в основании компьютера.
- 3. Вверните обратно четыре винта, которыми блок дисплея крепится к основанию компьютера.
- 4. Подключите кабель дисплея к разъему системной платы и вверните обратно заземляющий винт кабеля дисплея.
- 5. Подключите антенные кабели мини-платы к разъемам на мине- плате.
- 6. Переверните компьютер и закрутите два винта, которыми дисплей в сборе крепится к основанию компьютера.
- 7. Установите на место упор для рук (см. раздел [Установка упора для рук](file:///C:/data/systems/insN7010/ru/sm/palmrest.htm#wp1051265)).
- 8. Установите на место клавиатуру (см. раздел [Обратная установка клавиатуры](file:///C:/data/systems/insN7010/ru/sm/keyboard.htm#wp1202698)).
- 9. Выполните инструкции с [шаг](file:///C:/data/systems/insN7010/ru/sm/hdd.htm#wp1210131) 5 по [шаг](file:///C:/data/systems/insN7010/ru/sm/hdd.htm#wp1210133) 7 в [Установка жесткого диска](file:///C:/data/systems/insN7010/ru/sm/hdd.htm#wp1208113).
- 10. Установите крышку модуля (см. раздел [Установка крышки модуля](file:///C:/data/systems/insN7010/ru/sm/cover.htm#wp1229256)).
- 11. Установите на место оптический дисковод (см. раздел [Установка оптического дисковода](file:///C:/data/systems/insN7010/ru/sm/optical.htm#wp1194619)).
- 12. Установите аккумулятор обратно (см. раздел [Установка аккумулятора](file:///C:/data/systems/insN7010/ru/sm/battery.htm#wp1200639)).

**ПРЕДУПРЕЖДЕНИЕ. Перед включением компьютера вверните обратно все винты и убедитесь, что ни один винт не остался случайно внутри корпуса. В противном случае можно повредить компьютер.**

## <span id="page-24-1"></span><span id="page-24-0"></span>**Лицевая панель дисплея**

## <span id="page-24-3"></span>**Снятие лицевой панели дисплея**

- **ПРЕДУПРЕЖДЕНИЕ. Лицевая панель крайне хрупка. Соблюдайте осторожность при снятии лицевой панели во избежание ее повреждения.**
- 1. Выполните действия, описанные в разделе [Перед началом работы](file:///C:/data/systems/insN7010/ru/sm/before.htm#wp1438061).
- 2. Снимите дисплей в сборе (см. раздел [Снятие дисплея в сборе](#page-22-2)).
- 3. Кончиками пальцев осторожно приподнимите внутренний край лицевой панели.
- 4. Снимите лицевую панель.

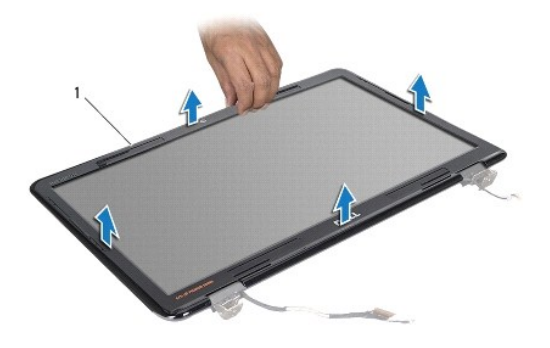

1 лицевая панель дисплея

## <span id="page-24-4"></span>**Установка лицевой панели**

- 1. Выполните действия, описанные в разделе [Перед началом работы](file:///C:/data/systems/insN7010/ru/sm/before.htm#wp1438061).
- 2. Совместите лицевую панель, наложив ее поверх панели дисплея, и осторожно надавите на нее, чтобы она встала на место со щелчком.
- 3. Установите на место дисплей в сборе (см. раздел [Установка дисплея в сборе](#page-23-1)).

ПРЕДУПРЕЖДЕНИЕ. Перед включением компьютера вверните обратно все винты и убедитесь, что ни один винт не остался случайно<br>внутри корпуса. В противном случае можно повредить компьютер.

## <span id="page-24-5"></span><span id="page-24-2"></span>**Панель дисплея**

## **Снятие панели дисплея**

- 1. Выполните действия, описанные в разделе [Перед началом работы](file:///C:/data/systems/insN7010/ru/sm/before.htm#wp1438061).
- 2. Снимите дисплей в сборе (см. раздел [Снятие дисплея в сборе](#page-22-2)).
- 3. Снимите лицевую панель дисплея (см. раздел [Снятие лицевой панели дисплея](#page-24-3)).
- 4. Выверните восемь винтов, которыми панель дисплея крепится к крышке дисплея.

<span id="page-25-0"></span>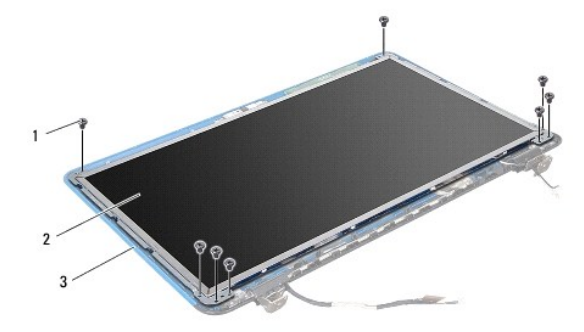

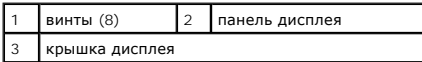

5. Приподнимите панель дисплея и снимите ее с крышки дисплея.

- 6. Переверните панель дисплея и положите ее на чистую поверхность.
- 7. Приподнимите ленту, которой кабель дисплея крепится к разъему платы дисплея о отсоедините кабель дисплея.

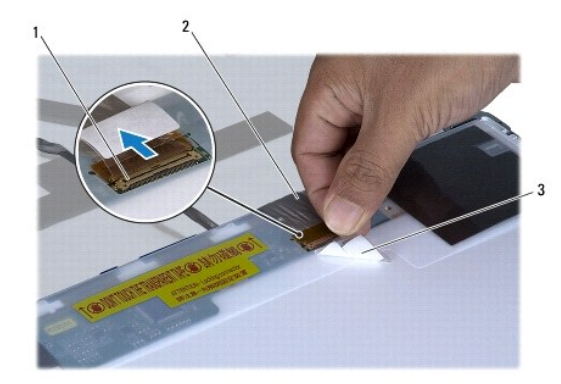

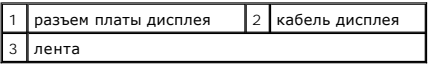

8. Выверните восемь винтов (по четыре с каждой стороны), которыми скобы панели дисплея крепятся к панели дисплея.

<span id="page-25-1"></span>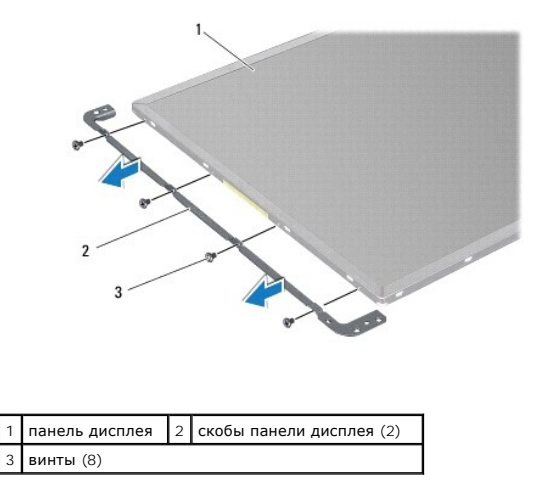

### <span id="page-26-3"></span>**Установка панели дисплея**

- 1. Выполните действия, описанные в разделе [Перед началом работы](file:///C:/data/systems/insN7010/ru/sm/before.htm#wp1438061).
- 2. Вверните обратно восемь винтов (по четыре с каждой стороны), которыми скобы панели дисплея крепятся к панели дисплея.
- 3. Подсоедините кабель дисплея к разъему платы дисплея и закрепите его лентой.
- 4. Для правильной установки панели дисплея на крышку дисплея используйте направляющие штыри.
- 5. Вверните обратно восемь винтов, которыми панель дисплея крепится к крышке дисплея.
- 6. Установите на место лицевую панель дисплея (см. раздел [Установка лицевой панели](#page-24-4)).
- 7. Установите на место дисплей в сборе (см. раздел [Установка дисплея в сборе](#page-23-1)).

**ПРЕДУПРЕЖДЕНИЕ. Перед включением компьютера вверните обратно все винты и убедитесь, что ни один винт не остался случайно внутри корпуса. В противном случае можно повредить компьютер.**

# <span id="page-26-0"></span>**Шарниры дисплея**

## <span id="page-26-1"></span>**Снятие шарниров дисплея**

- 1. Выполните действия, описанные в разделе [Перед началом работы](file:///C:/data/systems/insN7010/ru/sm/before.htm#wp1438061).
- 2. Снимите дисплей в сборе (см. раздел [Снятие дисплея в сборе](#page-22-2)).
- 3. Снимите лицевую панель дисплея (см. раздел [Снятие лицевой панели дисплея](#page-24-3)).
- 4. Снимите панель дисплея (см. раздел [Снятие панели дисплея](#page-24-5)).
- 5. Выверните два винта (по одному с каждой стороны), которыми шарниры дисплея крепятся к крышке дисплея, и снимите их.

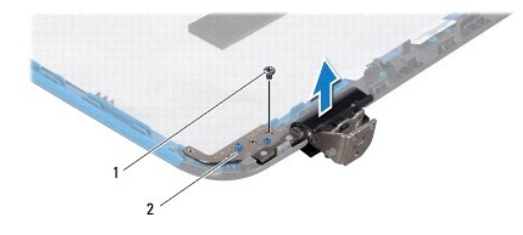

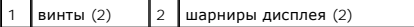

## <span id="page-26-2"></span>**Обратная установка шарниров дисплея**

- 1. Выполните действия, описанные в разделе [Перед началом работы](file:///C:/data/systems/insN7010/ru/sm/before.htm#wp1438061).
- 2. Для правильной установки шарниров дисплея на крышку дисплея используйте направляющие штыри. Убедитесь, что антенные кабели миниплаты и кабель дисплея уложены в пазах шарниров.
- 3. Вверните обратно два винта (по одному на каждом шарнире), которыми шарниры дисплея крепятся к крышке дисплея.
- 4. Установите на место панель дисплея (см. раздел [Установка панели дисплея](#page-25-1)).
- 5. Установите на место лицевую панель дисплея (см. раздел [Установка лицевой панели](#page-24-4)).
- 6. Установите на место дисплей в сборе (см. раздел [Установка дисплея в сборе](#page-23-1)).
- ПРЕДУПРЕЖДЕНИЕ. Перед включением компьютера вверните обратно все винты и убедитесь, что ни один винт не остался случайно<br>внутри корпуса. В противном случае можно повредить компьютер.

## <span id="page-27-0"></span>**Заглушки шарниров**

## **Снятие заглушек шарниров**

- 1. Выполните действия, описанные в разделе [Перед началом работы](file:///C:/data/systems/insN7010/ru/sm/before.htm#wp1438061).
- 2. Снимите дисплей в сборе (см. раздел [Снятие дисплея в сборе](#page-22-2)).
- 3. Снимите лицевую панель дисплея (см. раздел [Снятие лицевой панели дисплея](#page-24-3)).
- 4. Снимите панель дисплея (см. раздел [Снятие панели дисплея](#page-24-5)).
- 5. Снимите шарниры дисплея (см. раздел [Снятие шарниров дисплея](#page-26-1)).
- 6. Нажмите на заглушку шарнира, чтобы освободить фиксаторы заглушки шарнира из пазов на шарнирах дисплея.
- 7. Снимите заглушку шарнира с шарниров дисплея.

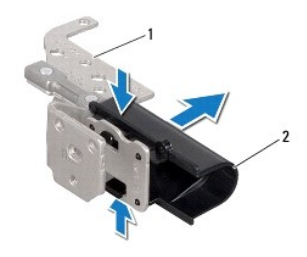

 $\boxed{1}$  шарниры дисплея (2) 2 заглушки шарниров (2)

# **Установка заглушек шарниров**

- 1. Выполните действия, описанные в разделе [Перед началом работы](file:///C:/data/systems/insN7010/ru/sm/before.htm#wp1438061).
- 2. Установите заглушки шарниров на шарниры дисплея до щелчка.
- 3. Установите на место шарниры дисплея (см. раздел [Обратная установка шарниров дисплея](#page-26-2)).
- 4. Установите на место панель дисплея (см. раздел [Установка панели дисплея](#page-25-1)).
- 5. Установите на место лицевую панель дисплея (см. раздел [Установка лицевой панели](#page-24-4)).
- 6. Установите на место дисплей в сборе (см. раздел [Установка дисплея в сборе](#page-23-1)).

ПРЕДУПРЕЖДЕНИЕ. Перед включением компьютера вверните обратно все винты и убедитесь, что ни один винт не остался случайно<br>внутри корпуса. В противном случае можно повредить компьютер.

# <span id="page-28-0"></span>**Вентилятор процессора**

**Руководство по обслуживанию Dell™ Inspiron™ N7010** 

- [Удаление вентилятора процессора](#page-28-1)
- [Установка вентилятора процессора](#page-29-0)
- ОСТОРОЖНО! Перед началом работы с внутренними компонентами компьютера прочитайте инструкции по технике безопасности,<br>прилагаемые к компьютеру. Дополнительные сведения по вопросам безопасности см. на веб-странице, посвящен
- ПРЕДУПРЕЖДЕНИЕ. Ремонт компьютера может выполнять только квалифицированный специалист. На повреждения, причиной которых<br>стало обслуживание без разрешения компании Dell™, гарантия не распространяется.
- ПРЕДУПРЕЖДЕНИЕ. Во избежание электростатического разряда следует заземлиться, используя антистатический браслет или<br>периодически прикасаясь к неокрашенной металлической поверхности (например, к какому-либо разъему на комп

ПРЕДУПРЕЖДЕНИЕ. Во избежание повреждения системной платы выньте основной аккумулятор (см. раздел <u>[Извлечение аккумулятора](file:///C:/data/systems/insN7010/ru/sm/battery.htm#wp1199649)</u>)<br>перед началом работы с внутренними компонентами компьютера.

# <span id="page-28-1"></span>**Удаление вентилятора процессора**

- 1. Выполните действия, описанные в разделе [Перед началом работы](file:///C:/data/systems/insN7010/ru/sm/before.htm#wp1438061).
- 2. Извлеките аккумулятор (см. раздел [Извлечение аккумулятора](file:///C:/data/systems/insN7010/ru/sm/battery.htm#wp1199649))
- 3. Снимите крышку модуля (см. раздел [Снятие крышки модуля](file:///C:/data/systems/insN7010/ru/sm/cover.htm#wp1223484)).
- 4. Выполните инструкции с [шаг](file:///C:/data/systems/insN7010/ru/sm/hdd.htm#wp1205055) 4 по [шаг](file:///C:/data/systems/insN7010/ru/sm/hdd.htm#wp1208190) 6 в [Извлечение жесткого диска](file:///C:/data/systems/insN7010/ru/sm/hdd.htm#wp1184863).
- 5. Извлеките оптический дисковод (см. раздел [Извлечение оптического дисковода](file:///C:/data/systems/insN7010/ru/sm/optical.htm#wp1180116)).
- 6. Снимите клавиатуру (см. раздел [Извлечение клавиатуры](file:///C:/data/systems/insN7010/ru/sm/keyboard.htm#wp1188497)).
- 7. Снимите упор для рук (см. раздел [Снятие упора для рук](file:///C:/data/systems/insN7010/ru/sm/palmrest.htm#wp1051070)).
- 8. Поднимите защелку разъема и отключите кабель платы ввода- вывода от разъема на системной плате.

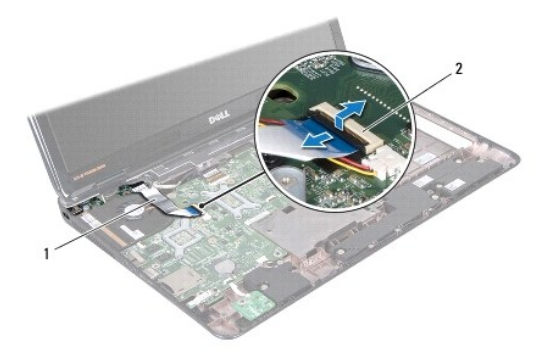

 $\vert$  1 кабель платы ввода-вывода  $\vert$  2 разъем кабеля платы ввода-вывода

- 9. Отсоедините кабель питания вентилятора от разъема на системной плате.
- 10. Выверните два винта, которыми вентилятор крепится к основанию компьютера.
- 11. Приподнимите вентилятор процессора и извлеките его из компьютера.

<span id="page-29-1"></span>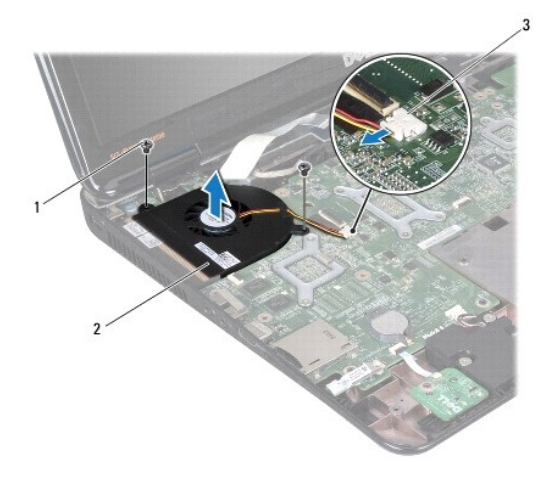

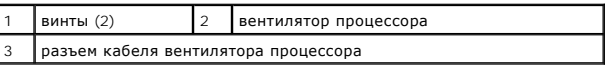

## <span id="page-29-0"></span>**Установка вентилятора процессора**

- 1. Выполните действия, описанные в разделе [Перед началом работы](file:///C:/data/systems/insN7010/ru/sm/before.htm#wp1438061).
- 2. Установите вентилятор процессора в основание компьютера.
- 3. Вверните обратно два винта, которыми вентилятор крепится к основанию компьютера.
- 4. Подсоедините кабель вентилятора к разъему системной платы.
- 5. Вставьте кабель платы ввода-вывода в разъем на системной плате и нажмите на защелку разъема, чтобы зафиксировать кабель.
- 6. Установите на место упор для рук (см. раздел [Установка упора для рук](file:///C:/data/systems/insN7010/ru/sm/palmrest.htm#wp1051265)).
- 7. Установите на место клавиатуру (см. раздел [Обратная установка клавиатуры](file:///C:/data/systems/insN7010/ru/sm/keyboard.htm#wp1202698)).
- 8. Установите на место оптический дисковод (см. раздел [Установка оптического дисковода](file:///C:/data/systems/insN7010/ru/sm/optical.htm#wp1194619)).
- 9. Выполните инструкции с [шаг](file:///C:/data/systems/insN7010/ru/sm/hdd.htm#wp1210131) 5 по [шаг](file:///C:/data/systems/insN7010/ru/sm/hdd.htm#wp1210133) 7 в [Установка жесткого диска](file:///C:/data/systems/insN7010/ru/sm/hdd.htm#wp1208113).
- 10. Установите крышку модуля (см. раздел [Установка крышки модуля](file:///C:/data/systems/insN7010/ru/sm/cover.htm#wp1229256)).
- 11. Установите аккумулятор (см. раздел [Установка аккумулятора](file:///C:/data/systems/insN7010/ru/sm/battery.htm#wp1200639)).
- ПРЕДУПРЕЖДЕНИЕ. Перед включением компьютера вверните обратно все винты и убедитесь, что ни один винт не остался случайно<br>внутри корпуса. В противном случае можно повредить компьютер.

[Назад на страницу содержания](file:///C:/data/systems/insN7010/ru/sm/index.htm)

# <span id="page-30-0"></span>**Жесткий диск**

**Руководство по обслуживанию Dell™ Inspiron™ N7010** 

- [Извлечение жесткого диска](#page-30-1)
- [Установка жесткого диска](#page-31-1)
- ОСТОРОЖНО! Перед началом работы с внутренними компонентами компьютера прочитайте инструкции по технике безопасности,<br>прилагаемые к компьютеру. Дополнительные сведения по вопросам безопасности см. на веб-странице, посвящен
- **△ ОСТОРОЖНО! Если вы извлекаете из компьютера нагревшийся жесткий диск, не касайтесь металлического корпуса жесткого диска.**
- ПРЕДУПРЕЖДЕНИЕ. Ремонт компьютера может выполнять только квалифицированный специалист. На ущерб, вызванный<br>неавторизованным обслуживанием, гарантия не распространяется.
- ПРЕДУПРЕЖДЕНИЕ. Во избежание потери данных сначала выключите компьютер (см. раздел <u>[Выключение компьютера](file:///C:/data/systems/insN7010/ru/sm/before.htm#wp1435089)</u>), а затем<br>извлеките жесткий диск. Не извлекайте жесткий диск, пока компьютер включен или находится в режиме сна.
- ПРЕДУПРЕЖДЕНИЕ. Во избежание повреждения системной платы выньте основной аккумулятор (см. раздел <u>[Извлечение аккумулятора](file:///C:/data/systems/insN7010/ru/sm/battery.htm#wp1199649)</u>)<br>перед началом работы с внутренними компонентами компьютера.
- **ПРЕДУПРЕЖДЕНИЕ. Во избежание электростатического разряда следует заземлиться, используя антистатический браслет или периодически прикасаясь к неокрашенной металлической поверхности (например, к какому-либо разъему на компьютере).**
- **ПРЕДУПРЕЖДЕНИЕ. Жесткие диски крайне хрупкие. Соблюдайте осторожность при обращении с жестким диском.**
- **ПРИМЕЧАНИЕ.** Корпорация Dell не гарантирует совместимости жестких дисков других компаний и не обеспечивает их поддержку.
- **ПРИМЕЧАНИЕ.** При установке жесткого диска другого производителя необходимо установить операционную систему, драйверы и утилиты на новый жесткий диск (см. *Руководство по технологиям Dell*).

# <span id="page-30-1"></span>**Извлечение жесткого диска**

- 1. Выполните действия, описанные в разделе [Перед началом работы](file:///C:/data/systems/insN7010/ru/sm/before.htm#wp1438061).
- 2. Извлеките аккумулятор (см. раздел [Извлечение аккумулятора](file:///C:/data/systems/insN7010/ru/sm/battery.htm#wp1199649)).
- 3. Снимите крышку модуля (см. раздел [Снятие крышки модуля](file:///C:/data/systems/insN7010/ru/sm/cover.htm#wp1223484)).
- ПРЕДУПРЕЖДЕНИЕ. Снятый с компьютера жесткий диск следует хранить в защитной антистатической упаковке (см. раздел «Защита от<br>электростатического разряда» в инструкциях по технике безопасности, прилагаемых к компьютеру).
- 4. Открутите четыре винта, с помощью которых блок жесткого диска крепится к корпусу компьютера.
- 5. Сдвиньте блок жесткого диска влево, затем приподнимите и отсоедините его от разъема на системной плате.
- 6. Извлеките блок жесткого диска из компьютера.

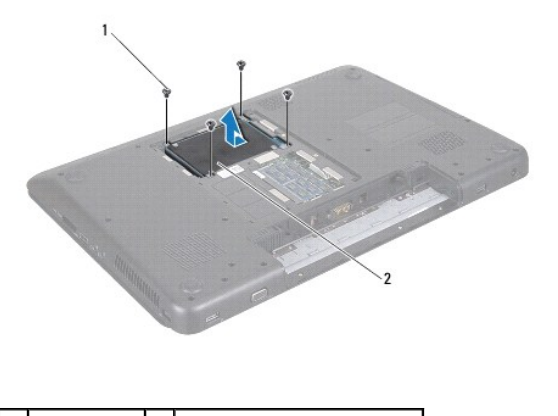

винты (4)  $\begin{vmatrix} 2 \end{vmatrix}$  жесткий диск в сборе

7. Выверните четыре винта, которыми кронштейн жесткого диска крепится к жесткому диску.

<span id="page-31-0"></span>8. Приподнимите и снимите кронштейн с жесткого диска.

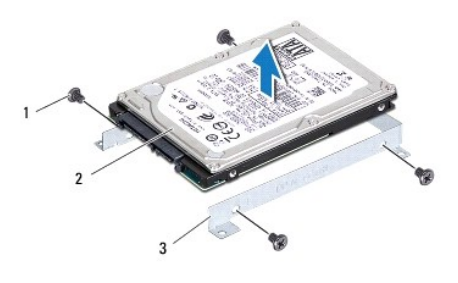

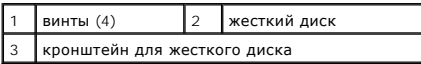

# <span id="page-31-1"></span>**Установка жесткого диска**

- 1. Выполните действия, описанные в разделе [Перед началом работы](file:///C:/data/systems/insN7010/ru/sm/before.htm#wp1438061).
- 2. Извлеките новый жесткий диск из упаковки.

Сохраняйте оригинальную упаковку для хранения или транспортировки жесткого диска.

- 3. Установите жесткий диск в кронштейн для жесткого диска.
- 4. Вверните четыре винта, которыми кронштейн жесткого диска крепится к жесткому диску.
- 5. Установите жесткий диск в сборе на место в основание компьютера.
- 6. Сдвиньте блок жесткого диска вправо, чтобы подключить его к разъему на системной плате.
- 7. Вверните обратно четыре винта, которыми блок жесткого диска крепится к основанию компьютера.
- 8. Установите крышку модуля (см. раздел [Установка крышки модуля](file:///C:/data/systems/insN7010/ru/sm/cover.htm#wp1229256)).
- 9. Установите аккумулятор обратно (см. раздел [Установка аккумулятора](file:///C:/data/systems/insN7010/ru/sm/battery.htm#wp1200639)).
- ПРЕДУПРЕЖДЕНИЕ. Перед включением компьютера вверните обратно все винты и убедитесь, что ни один винт не остался случайно<br>внутри корпуса. В противном случае можно повредить компьютер.
- 10. При необходимости установите операционную систему для компьютера. См. раздел «Восстановление операционной системы» в *Руководстве по установке*.
- 11. Установите необходимые драйверы и утилиты для компьютера. Дополнительные сведения см. в *Руководстве по технологиям Dell*.

## <span id="page-32-0"></span>**Средняя крышка**

**Руководство по обслуживанию Dell™ Inspiron™ N7010** 

- [Снятие средней крышки](#page-32-1)
- О Установка средней кры
- ОСТОРОЖНО! Перед началом работы с внутренними компонентами компьютера прочитайте инструкции по технике безопасности,<br>прилагаемые к компьютеру. Дополнительные сведения по вопросам безопасности см. на веб-странице, посвящен
- ПРЕДУПРЕЖДЕНИЕ. Во избежание электростатического разряда следует заземлиться, используя антистатический браслет или<br>периодически прикасаясь к неокрашенной металлической поверхности (например, к какому-либо разъему на комп
- ПРЕДУПРЕЖДЕНИЕ. Ремонт компьютера может выполнять только квалифицированный специалист. На повреждения, причиной которых<br>стало обслуживание без разрешения компании Dell™, гарантия не распространяется.
- ПРЕДУПРЕЖДЕНИЕ. Во избежание повреждения системной платы выньте основной аккумулятор (см. раздел <u>[Извлечение аккумулятора](file:///C:/data/systems/insN7010/ru/sm/battery.htm#wp1199649)</u>)<br>перед началом работы с внутренними компонентами компьютера.

# <span id="page-32-1"></span>**Снятие средней крышки**

- 1. Выполните действия, описанные в разделе [Перед началом работы](file:///C:/data/systems/insN7010/ru/sm/before.htm#wp1438061).
- 2. Извлеките аккумулятор (см. раздел [Извлечение аккумулятора](file:///C:/data/systems/insN7010/ru/sm/battery.htm#wp1199649))
- 3. Извлеките оптический дисковод (см. раздел [Извлечение оптического дисковода](file:///C:/data/systems/insN7010/ru/sm/optical.htm#wp1180116)).
- 4. Снимите крышку модуля (см. раздел [Снятие крышки модуля](file:///C:/data/systems/insN7010/ru/sm/cover.htm#wp1223484)).
- 5. Выполните инструкции с [шаг](file:///C:/data/systems/insN7010/ru/sm/hdd.htm#wp1208190) 4 по шаг 6 в [Извлечение жесткого диска](file:///C:/data/systems/insN7010/ru/sm/hdd.htm#wp1184863).
- 6. Выверните 10 винтов, которыми средняя крышка крепится к корпусу компьютера.

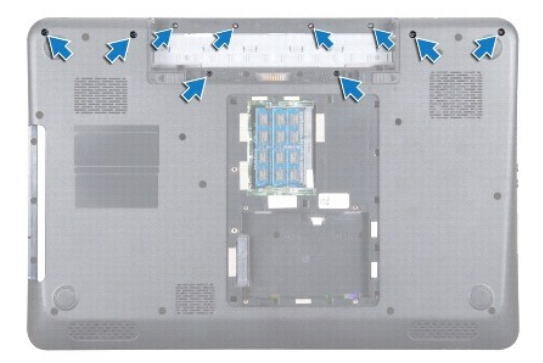

- 7. Снимите клавиатуру (см. раздел [Извлечение клавиатуры](file:///C:/data/systems/insN7010/ru/sm/keyboard.htm#wp1188497)).
- 8. Снимите упор для рук (см. раздел [Снятие упора для рук](file:///C:/data/systems/insN7010/ru/sm/palmrest.htm#wp1051070)).
- 9. Снимите дисплей в сборе (см. раздел [Снятие дисплея в сборе](file:///C:/data/systems/insN7010/ru/sm/display.htm#wp1214210)).
- 10. Освободите четыре фиксатора, которыми средняя крышка крепится к корпусу компьютера.
- 11. Приподнимите среднюю крышку и снимите ее с корпуса компьютера.

<span id="page-33-0"></span>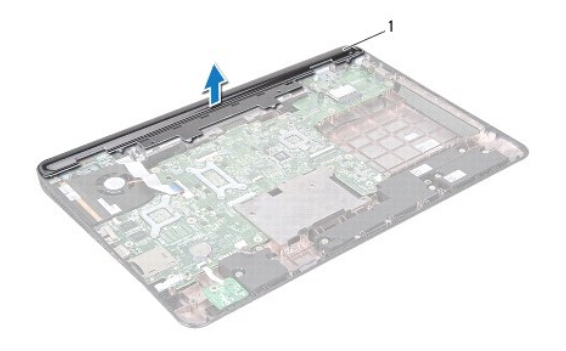

1 средняя крышка

# <span id="page-33-1"></span>**Установка средней крышки**

- 1. Выполните действия, описанные в разделе [Перед началом работы](file:///C:/data/systems/insN7010/ru/sm/before.htm#wp1438061).
- 2. Выровняйте четыре выступа на средней крышке с гнездами на корпусе компьютера и установите ее на место до щелчка.
- 3. Переверните компьютер и вверните 10 винтов, которые крепят среднюю крышку к основанию компьютера.
- 4. Установите на место дисплей в сборе (см. раздел [Установка дисплея в сборе](file:///C:/data/systems/insN7010/ru/sm/display.htm#wp1270985)).
- 5. Установите на место упор для рук (см. раздел [Установка упора для рук](file:///C:/data/systems/insN7010/ru/sm/palmrest.htm#wp1051265)).
- 6. Установите на место клавиатуру (см. раздел [Обратная установка клавиатуры](file:///C:/data/systems/insN7010/ru/sm/keyboard.htm#wp1202698)).
- 7. Выполните инструкции с [шаг](file:///C:/data/systems/insN7010/ru/sm/hdd.htm#wp1210131) 5 по [шаг](file:///C:/data/systems/insN7010/ru/sm/hdd.htm#wp1210133) 7 в [Установка жесткого диска](file:///C:/data/systems/insN7010/ru/sm/hdd.htm#wp1208113).
- 8. Установите крышку модуля (см. раздел [Установка крышки модуля](file:///C:/data/systems/insN7010/ru/sm/cover.htm#wp1229256)).
- 9. Установите на место оптический дисковод (см. раздел [Установка оптического дисковода](file:///C:/data/systems/insN7010/ru/sm/optical.htm#wp1194619)).
- 10. Установите аккумулятор обратно (см. раздел [Установка аккумулятора](file:///C:/data/systems/insN7010/ru/sm/battery.htm#wp1200639)).

ПРЕДУПРЕЖДЕНИЕ. Перед включением компьютера вверните обратно все винты и убедитесь, что ни один винт не остался случайно<br>внутри корпуса. В противном случае можно повредить компьютер.

# <span id="page-34-0"></span>**Плата ввода-вывода**

**Руководство по обслуживанию Dell™ Inspiron™ N7010** 

- [Извлечение платы ввода](#page-34-1)-вывода
- [Установка платы ввода](#page-35-0)-вывода
- ОСТОРОЖНО! Перед началом работы с внутренними компонентами компьютера прочитайте инструкции по технике безопасности,<br>прилагаемые к компьютеру. Дополнительные сведения по вопросам безопасности см. на веб-странице, посвящен
- ПРЕДУПРЕЖДЕНИЕ. Ремонт компьютера может выполнять только квалифицированный специалист. На повреждения, причиной которых<br>стало обслуживание без разрешения компании Dell™, гарантия не распространяется.
- ПРЕДУПРЕЖДЕНИЕ. Во избежание электростатического разряда следует заземлиться, используя антистатический браслет или<br>периодически прикасаясь к неокрашенной металлической поверхности (например, к какому-либо разъему на комп

ПРЕДУПРЕЖДЕНИЕ. Во избежание повреждения системной платы выньте основной аккумулятор (см. раздел <u>[Извлечение аккумулятора](file:///C:/data/systems/insN7010/ru/sm/battery.htm#wp1199649)</u>)<br>перед началом работы с внутренними компонентами компьютера.

## <span id="page-34-1"></span>**Извлечение платы ввода-вывода**

- 1. Выполните действия, описанные в разделе [Перед началом работы](file:///C:/data/systems/insN7010/ru/sm/before.htm#wp1438061).
- 2. Извлеките аккумулятор (см. раздел [Извлечение аккумулятора](file:///C:/data/systems/insN7010/ru/sm/battery.htm#wp1199649))
- 3. Снимите крышку модуля (см. раздел [Снятие крышки модуля](file:///C:/data/systems/insN7010/ru/sm/cover.htm#wp1223484)).
- 4. Выполните инструкции с [шаг](file:///C:/data/systems/insN7010/ru/sm/hdd.htm#wp1205055) 4 по [шаг](file:///C:/data/systems/insN7010/ru/sm/hdd.htm#wp1208190) 6 в [Извлечение жесткого диска](file:///C:/data/systems/insN7010/ru/sm/hdd.htm#wp1184863).
- 5. Извлеките оптический дисковод (см. раздел [Извлечение оптического дисковода](file:///C:/data/systems/insN7010/ru/sm/optical.htm#wp1180116)).
- 6. Снимите клавиатуру (см. раздел [Извлечение клавиатуры](file:///C:/data/systems/insN7010/ru/sm/keyboard.htm#wp1188497)).
- 7. Снимите упор для рук (см. раздел [Снятие упора для рук](file:///C:/data/systems/insN7010/ru/sm/palmrest.htm#wp1051070)).
- 8. Отсоедините кабель платы ввода-вывода от разъема на системной плате.

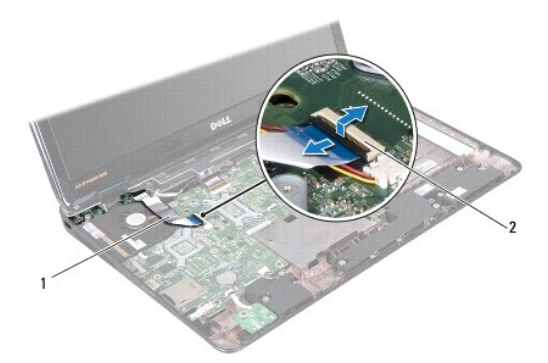

 $\boxed{1}$  кабель платы ввода-вывода  $\boxed{2}$  разъем кабеля платы ввода-вывода

- 9. Снимите блок вентилятора процессора (см. раздел [Удаление вентилятора процессора](file:///C:/data/systems/insN7010/ru/sm/fan.htm#wp1184871)).
- 10. Снимите дисплей в сборе (см. раздел [Снятие дисплея в сборе](file:///C:/data/systems/insN7010/ru/sm/display.htm#wp1214210)).
- 11. Снимите среднюю крышку (см. раздел [Снятие средней крышки](file:///C:/data/systems/insN7010/ru/sm/hingecvr.htm#wp1188834)).
- 12. Приподнимите плату ввода-вывода и извлеките ее из корпуса компьютера.

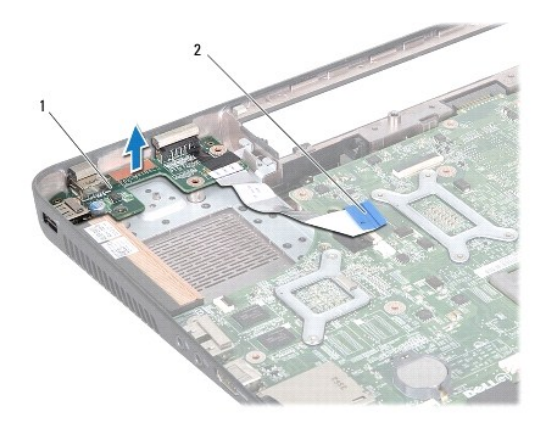

1 плата ввода-вывода 2 кабель платы ввода-вывода

# <span id="page-35-0"></span>**Установка платы ввода-вывода**

- 1. Выполните действия, описанные в разделе [Перед началом работы](file:///C:/data/systems/insN7010/ru/sm/before.htm#wp1438061).
- 2. Совместите разъемы на плате ввода-вывода с гнездами разъемов на корпусе компьютера, затем нажмите на плату ввода- вывода, чтобы она плотно встала на место.
- 3. Установите среднюю крышку (см. раздел [Установка средней крышки](file:///C:/data/systems/insN7010/ru/sm/hingecvr.htm#wp1189306)).
- 4. Установите на место дисплей в сборе (см. раздел [Установка дисплея в сборе](file:///C:/data/systems/insN7010/ru/sm/display.htm#wp1270985)).
- 5. Установите на место вентилятор процессора (см. раздел [Установка вентилятора процессора](file:///C:/data/systems/insN7010/ru/sm/fan.htm#wp1184923)).
- 6. Подключите кабель платы ввода-вывода к разъему на системной плате.
- 7. Установите на место упор для рук (см. раздел [Установка упора для рук](file:///C:/data/systems/insN7010/ru/sm/palmrest.htm#wp1051265)).
- 8. Установите на место клавиатуру (см. раздел [Обратная установка клавиатуры](file:///C:/data/systems/insN7010/ru/sm/keyboard.htm#wp1202698)).
- 9. Выполните инструкции с [шаг](file:///C:/data/systems/insN7010/ru/sm/hdd.htm#wp1210131) 5 по [шаг](file:///C:/data/systems/insN7010/ru/sm/hdd.htm#wp1210133) 7 в [Установка жесткого диска](file:///C:/data/systems/insN7010/ru/sm/hdd.htm#wp1208113).
- 10. Установите крышку модуля (см. раздел [Установка крышки модуля](file:///C:/data/systems/insN7010/ru/sm/cover.htm#wp1229256)).
- 11. Установите на место оптический дисковод (см. раздел [Установка оптического дисковода](file:///C:/data/systems/insN7010/ru/sm/optical.htm#wp1194619)).
- 12. Установите аккумулятор обратно (см. раздел [Установка аккумулятора](file:///C:/data/systems/insN7010/ru/sm/battery.htm#wp1200639)).

ПРЕДУПРЕЖДЕНИЕ. Перед включением компьютера вверните обратно все винты и убедитесь, что ни один винт не остался случайно<br>внутри корпуса. В противном случае можно повредить компьютер.

## <span id="page-36-0"></span>**Клавиатура**

**Руководство по обслуживанию Dell™ Inspiron™ N7010** 

- [Извлечение клавиатуры](#page-36-1)
- [Обратная установка клавиатуры](#page-37-1)
- ОСТОРОЖНО! Перед началом работы с внутренними компонентами компьютера прочитайте инструкции по технике безопасности,<br>прилагаемые к компьютеру. Дополнительные сведения по вопросам безопасности см. на веб-странице, посвящен
- ПРЕДУПРЕЖДЕНИЕ. Ремонт компьютера может выполнять только квалифицированный специалист. На повреждения, причиной которых<br>стало обслуживание без разрешения компании Dell™, гарантия не распространяется.
- ПРЕДУПРЕЖДЕНИЕ. Во избежание электростатического разряда следует заземлиться, используя антистатический браслет или<br>периодически прикасаясь к неокрашенной металлической поверхности (например, к какому-либо разъему на комп

ПРЕДУПРЕЖДЕНИЕ. Во избежание повреждения системной платы выньте основной аккумулятор (см. раздел <u>[Извлечение аккумулятора](file:///C:/data/systems/insN7010/ru/sm/battery.htm#wp1199649)</u>)<br>перед началом работы с внутренними компонентами компьютера.

# <span id="page-36-1"></span>**Извлечение клавиатуры**

- 1. Выполните действия, описанные в разделе [Перед началом работы](file:///C:/data/systems/insN7010/ru/sm/before.htm#wp1438061).
- 2. Извлеките аккумулятор (см. раздел [Извлечение аккумулятора](file:///C:/data/systems/insN7010/ru/sm/battery.htm#wp1199649))
- 3. Выверните два винта, которыми клавиатура крепится к корпусу компьютера.

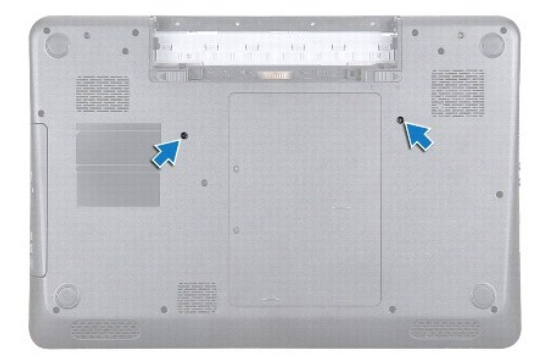

4. Переверните компьютер и откройте крышку дисплея до упора.

**ПРЕДУПРЕЖДЕНИЕ. Колпачки для клавиш на клавиатуре хрупкие, легко смещаются, и их установка требует времени. Будьте осторожны во время разборки и манипулирования с клавиатурой.**

- 5. Надавите на клавиатуру и сдвиньте ее как можно дальше по направлению к нижней части компьютера.
- 6. Вставьте пластиковую палочку между клавиатурой и упором для рук, приподнимите клавиатуру и освободите ее от зажимов на упоре для рук.

<span id="page-37-0"></span>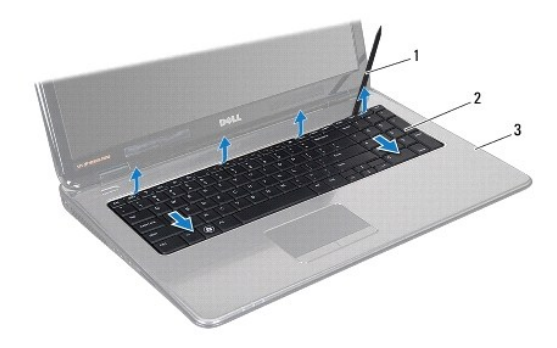

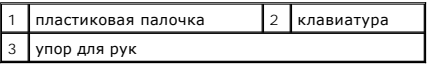

7. Приподнимите клавиатуру и сдвиньте пять зажимов снизу клавиатуры так, чтобы они вышли из пазов на упоре для рук.

### **ПРЕДУПРЕЖДЕНИЕ. Будьте крайне осторожны во время разборки и манипулирования с клавиатурой. В противном случае можно поцарапать панель дисплея.**

- 8. Осторожно отводите клавиатуру, удерживая ее по направлению к дисплею.
- 9. Разожмите защелку разъема, затем потяните за язычок, чтобы отсоединить кабель клавиатуры от разъема на системной плате.
- 10. Приподнимите клавиатуру и снимите ее с компьютера.

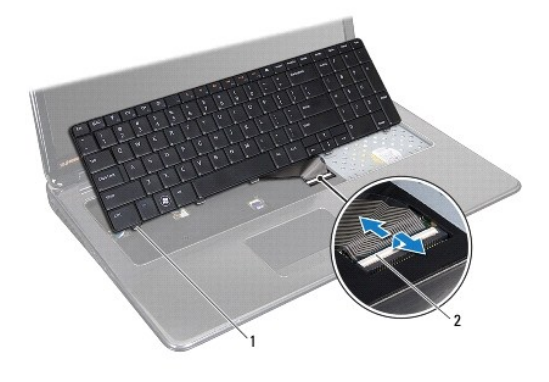

1 защелки клавиатуры (5) 2 защелка разъема

# <span id="page-37-1"></span>**Обратная установка клавиатуры**

- 1. Выполните действия, описанные в разделе [Перед началом работы](file:///C:/data/systems/insN7010/ru/sm/before.htm#wp1438061).
- 2. Вставьте кабель клавиатуры в разъем на системной плате до щелчка и нажмите на защелку разъема, чтобы зафиксировать кабель.
- 3. Задвиньте выступы в нижней части клавиатуры в пазы на упоре для рук и опустите клавиатуру, чтобы она встала на место.
- 4. Аккуратно нажмите около краев клавиатуры и сдвиньте ее вверх, чтобы надежно зафиксировать клавиатуру фиксаторами в упоре для рук.
- 5. Переверните компьютер и вверните обратно два винта, которыми клавиатура крепится к основанию компьютера.
- 6. Установите аккумулятор обратно (см. раздел [Установка аккумулятора](file:///C:/data/systems/insN7010/ru/sm/battery.htm#wp1200639)).

ПРЕДУПРЕЖДЕНИЕ. Перед включением компьютера вверните обратно все винты и убедитесь, что ни один винт не остался случайно<br>внутри корпуса. В противном случае можно повредить компьютер.

### <span id="page-39-0"></span>**Плата с индикаторами состояния Руководство по обслуживанию Dell™ Inspiron™ N7010**

- [Извлечение платы с индикаторами состояния](#page-39-1)
- [Установка платы с индикаторами состояния](#page-39-2)
- ОСТОРОЖНО! Перед началом работы с внутренними компонентами компьютера прочитайте инструкции по технике безопасности,<br>прилагаемые к компьютеру. Дополнительные сведения по вопросам безопасности см. на веб-странице, посвящен
- ПРЕДУПРЕЖДЕНИЕ. Ремонт компьютера может выполнять только квалифицированный специалист. На повреждения, причиной которых<br>стало обслуживание без разрешения компании Dell™, гарантия не распространяется.
- ПРЕДУПРЕЖДЕНИЕ. Во избежание электростатического разряда следует заземлиться, используя антистатический браслет или<br>периодически прикасаясь к неокрашенной металлической поверхности (например, к какому-либо разъему на комп

ПРЕДУПРЕЖДЕНИЕ. Во избежание повреждения системной платы выньте основной аккумулятор (см. раздел <u>[Извлечение аккумулятора](file:///C:/data/systems/insN7010/ru/sm/battery.htm#wp1199649)</u>)<br>перед началом работы с внутренними компонентами компьютера.

## <span id="page-39-1"></span>**Извлечение платы с индикаторами состояния**

- 1. Выполните действия, описанные в разделе [Перед началом работы](file:///C:/data/systems/insN7010/ru/sm/before.htm#wp1438061).
- 2. Извлеките аккумулятор (см. раздел [Извлечение аккумулятора](file:///C:/data/systems/insN7010/ru/sm/battery.htm#wp1199649)).
- 3. Извлеките оптический дисковод (см. раздел [Извлечение оптического дисковода](file:///C:/data/systems/insN7010/ru/sm/optical.htm#wp1180116)).
- 4. Снимите крышку модуля (см. раздел [Снятие крышки модуля](file:///C:/data/systems/insN7010/ru/sm/cover.htm#wp1223484)).
- 5. Выполните инструкции с [шаг](file:///C:/data/systems/insN7010/ru/sm/hdd.htm#wp1208190) 4 по шаг 6 в [Извлечение жесткого диска](file:///C:/data/systems/insN7010/ru/sm/hdd.htm#wp1184863).
- 6. Снимите клавиатуру (см. раздел [Извлечение клавиатуры](file:///C:/data/systems/insN7010/ru/sm/keyboard.htm#wp1188497)).
- 7. Снимите упор для рук (см. раздел [Снятие упора для рук](file:///C:/data/systems/insN7010/ru/sm/palmrest.htm#wp1051070)).
- 8. Поднимите защелку разъема и отключите кабель платы с индикаторами состояния от разъема на системной плате.
- 9. Выверните винт, которым плата с индикаторами состояния крепится к основанию компьютера.
- 10. Приподнимите плату с индикаторами состояния и извлеките ее из компьютера.

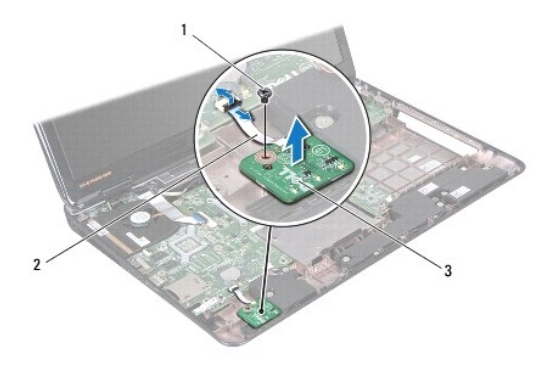

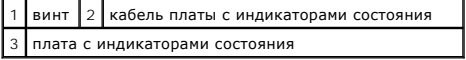

## <span id="page-39-2"></span>**Установка платы с индикаторами состояния**

- 1. Выполните действия, описанные в разделе [Перед началом работы](file:///C:/data/systems/insN7010/ru/sm/before.htm#wp1438061).
- 2. Совместите резьбовое отверстие на плате с индикаторами состояния с резьбовым отверстием на корпусе компьютера.
- 3. Вверните обратно винт, которым плата с индикаторами состояния крепится к основанию компьютера.
- 4. Вставьте кабель платы с индикаторами состояния в разъем на системной плате и нажмите на защелку разъема, чтобы зафиксировать кабель.
- 5. Установите на место упор для рук (см. раздел [Установка упора для рук](file:///C:/data/systems/insN7010/ru/sm/palmrest.htm#wp1051265)).
- 6. Установите на место клавиатуру (см. раздел [Обратная установка клавиатуры](file:///C:/data/systems/insN7010/ru/sm/keyboard.htm#wp1202698)).
- 7. Установите на место оптический дисковод (см. раздел [Установка оптического дисковода](file:///C:/data/systems/insN7010/ru/sm/optical.htm#wp1194619)).
- 8. Выполните инструкции с [шаг](file:///C:/data/systems/insN7010/ru/sm/hdd.htm#wp1210131) 5 по [шаг](file:///C:/data/systems/insN7010/ru/sm/hdd.htm#wp1210133) 7 в [Установка жесткого диска](file:///C:/data/systems/insN7010/ru/sm/hdd.htm#wp1208113).
- 9. Установите крышку модуля (см. раздел [Установка крышки модуля](file:///C:/data/systems/insN7010/ru/sm/cover.htm#wp1229256)).
- 10. Установите аккумулятор обратно (см. раздел [Установка аккумулятора](file:///C:/data/systems/insN7010/ru/sm/battery.htm#wp1200639)).

ПРЕДУПРЕЖДЕНИЕ. Перед включением компьютера вверните обратно все винты и убедитесь, что ни один винт не остался случайно<br>внутри корпуса. В противном случае можно повредить компьютер.

## <span id="page-41-0"></span>**Модули памяти**

**Руководство по обслуживанию Dell™ Inspiron™ N7010** 

- [Извлечение модуля](#page-41-1) (или модулей) памяти
- [Установка модуля памяти](#page-41-2)
- ОСТОРОЖНО! Перед началом работы с внутренними компонентами компьютера прочитайте инструкции по технике безопасности,<br>прилагаемые к компьютеру. Дополнительные сведения по вопросам безопасности см. на веб-странице, посвящен
- ПРЕДУПРЕЖДЕНИЕ. Ремонт компьютера может выполнять только квалифицированный специалист. На повреждения, причиной которых<br>стало обслуживание без разрешения компании Dell™, гарантия не распространяется.
- ПРЕДУПРЕЖДЕНИЕ. Во избежание электростатического разряда следует заземлиться, используя антистатический браслет или<br>периодически прикасаясь к неокрашенной металлической поверхности (например, к какому-либо разъему на комп
- ПРЕДУПРЕЖДЕНИЕ. Во избежание повреждения системной платы выньте основной аккумулятор (см. раздел <u>[Извлечение аккумулятора](file:///C:/data/systems/insN7010/ru/sm/battery.htm#wp1199649)</u>)<br>перед началом работы с внутренними компонентами компьютера.

Объем оперативной памяти компьютера можно увеличить, установив на системную плату модули памяти. Сведения о памяти, которую поддерживает<br>компьютер, см. в разделе «Технические характеристики» в *Руководстве по установке* п

**И ПРИМЕЧАНИЕ**. На модули памяти, приобретенные у компании Dell™, распространяется гарантия на компьютер.

В компьютере имеются два доступных для пользователя гнезда SO-DIMM (DIMM A и DIMM B), которые доступны через нижнюю панель компьютера.

# <span id="page-41-1"></span>**Извлечение модуля (или модулей) памяти**

- 1. Выполните действия, описанные в разделе [Перед началом работы](file:///C:/data/systems/insN7010/ru/sm/before.htm#wp1438061).
- 2. Извлеките аккумулятор (см. раздел [Извлечение аккумулятора](file:///C:/data/systems/insN7010/ru/sm/battery.htm#wp1199649)).
- 3. Снимите крышку модуля (см. раздел [Снятие крышки модуля](file:///C:/data/systems/insN7010/ru/sm/cover.htm#wp1223484)).
- **ПРЕДУПРЕЖДЕНИЕ. Во избежание повреждения разъема модуля памяти не следует использовать инструменты для разжатия фиксаторов модулей.**
- 4. Аккуратно отожмите пальцами фиксаторы с каждой стороны разъема, чтобы модуль памяти вышел из разъема.
- 5. Извлеките модуль памяти из соответствующего разъема.

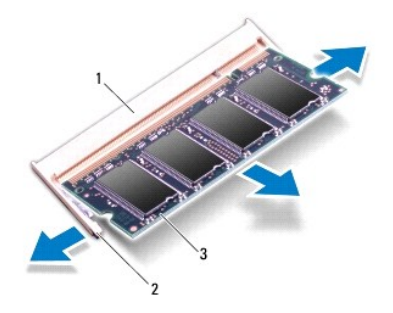

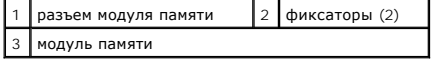

## <span id="page-41-2"></span>**Установка модуля памяти**

ПРЕДУПРЕЖДЕНИЕ. Если модули памяти необходимо установить в два разъема, сначала установите модуль в разъем с маркировкой<br>«DIMM A», затем — в разъем с маркировкой «DIMM B».

- 1. Выполните действия, описанные в разделе [Перед началом работы](file:///C:/data/systems/insN7010/ru/sm/before.htm#wp1438061).
- 2. Совместите выемку в модуле памяти с выступом в разъеме модуля памяти.
- 3. Вставьте модуль памяти в разъем до упора под углом 45° и надавите на него (при установке раздастся щелчок). Если вы не услышите щелчка, выньте модуль памяти и установите его еще раз.

**И ПРИМЕЧАНИЕ**. Если модуль памяти установлен неправильно, компьютер не загрузится.

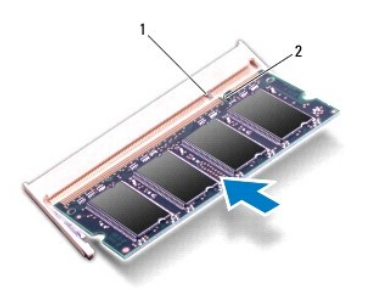

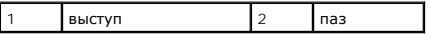

- 4. Установите крышку модуля (см. раздел [Установка крышки модуля](file:///C:/data/systems/insN7010/ru/sm/cover.htm#wp1229256)).
- 5. Установите на место аккумулятор (см. раздел [Установка аккумулятора](file:///C:/data/systems/insN7010/ru/sm/battery.htm#wp1200639)) или подсоедините адаптер переменного тока к компьютеру и электрической сети.
- ПРЕДУПРЕЖДЕНИЕ. Перед включением компьютера вверните обратно все винты и убедитесь, что ни один винт не остался случайно<br>внутри корпуса. В противном случае можно повредить компьютер.
- 6. Включите компьютер.

При загрузке компьютера система распознает модуль (или модули) памяти и автоматически обновляет информацию о конфигурации системы.

Как проверить объем памяти, установленный на компьютере:

*Windows Vista*®:

Нажмите кнопку **Пуск** ® **Справка и поддержка** ® **Dell System Information (Информация о системе Dell)**.

*Windows*® *7*:

Нажмите кнопку **Пуск** ® **Панель управления** ® **Система и безопасность** ® **Система**.

#### <span id="page-43-0"></span>**Беспроводная сетевая мини-плата**

**Руководство по обслуживанию Dell™ Inspiron™ N7010** 

- [Извлечение мини](#page-43-1)-платы
- [Установка мини](#page-44-0)-платы
- ОСТОРОЖНО! Перед началом работы с внутренними компонентами компьютера прочитайте инструкции по технике безопасности,<br>прилагаемые к компьютеру. Дополнительные сведения по вопросам безопасности см. на веб-странице, посвящен
- ПРЕДУПРЕЖДЕНИЕ. Ремонт компьютера может выполнять только квалифицированный специалист. На повреждения, причиной которых<br>стало обслуживание без разрешения компании Dell™, гарантия не распространяется.
- ПРЕДУПРЕЖДЕНИЕ. Во избежание электростатического разряда следует заземлиться, используя антистатический браслет или<br>периодически прикасаясь к неокрашенной металлической поверхности (например, к какому-либо разъему на комп
- ПРЕДУПРЕЖДЕНИЕ. Во избежание повреждения системной платы выньте основной аккумулятор (см. раздел <u>[Извлечение аккумулятора](file:///C:/data/systems/insN7010/ru/sm/battery.htm#wp1199649)</u>)<br>перед началом работы с внутренними компонентами компьютера.

ПРЕДУПРЕЖДЕНИЕ. Извлеченную из компьютера мини-плату следует хранить в защитной антистатической упаковке (см. раздел «Защита<br>от электростатического разряда» в инструкциях по технике безопасности, прилагаемых к компьютеру)

**ПРИМЕЧАНИЕ.** Компания Dell не гарантирует совместимости мини-плат других фирм и не обеспечивает их поддержку.

**И ПРИМЕЧАНИЕ**. В зависимости от конфигурации купленного компьютера мини-платы могут быть уже установлены в соответствующие слоты или отсутствовать.

Мини-плата беспроводной сети, заказанная вместе с компьютером, уже установлена в компьютере.

Компьютер поддерживает следующие устройства:

l Один слот для мини-платы половинной длины — беспроводная локальная сеть (WLAN), Wi-Fi или стандарт всемирного взаимодействия сетей для беспроводного доступа в микроволновом диапазоне (WiMax)

# <span id="page-43-1"></span>**Извлечение мини-платы**

- 1. Выполните действия, описанные в разделе [Перед началом работы](file:///C:/data/systems/insN7010/ru/sm/before.htm#wp1438061).
- 2. Извлеките аккумулятор (см. раздел [Извлечение аккумулятора](file:///C:/data/systems/insN7010/ru/sm/battery.htm#wp1199649)).
- 3. Снимите крышку модуля (см. раздел [Снятие крышки модуля](file:///C:/data/systems/insN7010/ru/sm/cover.htm#wp1223484)).
- 4. Выполните инструкции с [шаг](file:///C:/data/systems/insN7010/ru/sm/hdd.htm#wp1205055) 4 по [шаг](file:///C:/data/systems/insN7010/ru/sm/hdd.htm#wp1208190) 6 в [Извлечение жесткого диска](file:///C:/data/systems/insN7010/ru/sm/hdd.htm#wp1184863).
- 5. Извлеките оптический дисковод (см. раздел [Извлечение оптического дисковода](file:///C:/data/systems/insN7010/ru/sm/optical.htm#wp1180116)).
- 6. Снимите клавиатуру (см. раздел [Извлечение клавиатуры](file:///C:/data/systems/insN7010/ru/sm/keyboard.htm#wp1188497)).
- 7. Снимите упор для рук (см. раздел [Снятие упора для рук](file:///C:/data/systems/insN7010/ru/sm/palmrest.htm#wp1051070)).
- ПРЕДУПРЕЖДЕНИЕ. При отключении кабеля тяните его за разъем или за язычок, но не за сам кабель. У некоторых кабелей есть разъемы<br>с фиксирующими лапками. Перед отсоединением такого кабеля необходимо нажать на них. При разъе **разносить их по прямой, чтобы контакты не погнулись. Аналогично, перед подключением кабеля убедитесь в правильной ориентации и соответствии частей разъемов.**

9. Выверните винт, которым мини-плата крепится к дочерней плате.

<sup>8.</sup> Отсоедините антенный кабель от мини-платы.

<span id="page-44-1"></span>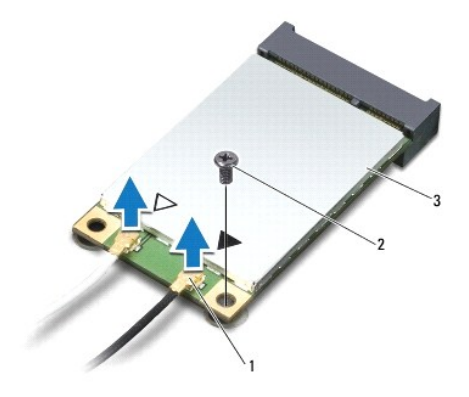

## $\boxed{1}$  разъемы антенных кабелей (2) 2 винт 3 мини-плата

10. Приподнимите и извлеките мини-плату из разъема дочерней платы.

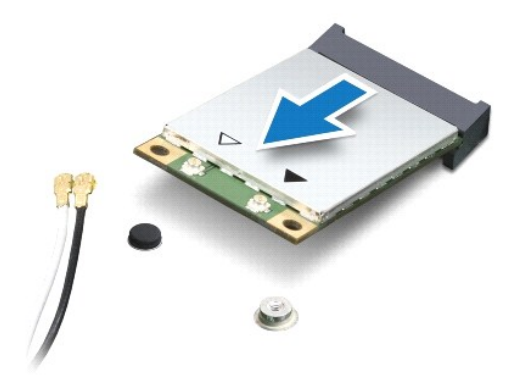

# <span id="page-44-0"></span>**Установка мини-платы**

- 1. Выполните действия, описанные в разделе [Перед началом работы](file:///C:/data/systems/insN7010/ru/sm/before.htm#wp1438061).
- 2. Выньте мини-плату из упаковки.
- **ПРЕДУПРЕЖДЕНИЕ. Приложив небольшое усилие, осторожно установите плату на место. Если вы будете нажимать слишком сильно, вы можете повредить разъем.**
- ПРЕДУПРЕЖДЕНИЕ. Разъемы сконструированы так, чтобы обеспечить правильность подсоединения. Если при установке чувствуется<br>сопротивление, проверьте разъемы на плате и на системной плате, и измените направление установки пла
- **ПРЕДУПРЕЖДЕНИЕ. Во избежание повреждения мини-платы никогда не размещайте кабели под платой.**
- 3. Вставьте разъем мини-платы под углом 45 градусов в разъем на дочерней плате.
- 4. Нажмите на другой край мини-платы, чтобы он вошел в слот на дочерней плате, и вверните обратно винт, которым мини-плата крепится к разъему на дочерней плате.
- 5. Подсоедините к устанавливаемой мини-плате соответствующие антенные кабели. В приведенной ниже таблице описывается схема цветов антенных кабелей мини-платы, поддерживаемой компьютером.

**Разъемы на мини-плате Схема цветов антенных кабелей**

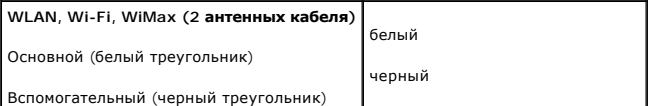

6. Поместите неиспользуемые антенные кабели в защитный майларовый чехол.

7. Установите на место упор для рук (см. раздел [Установка упора для рук](file:///C:/data/systems/insN7010/ru/sm/palmrest.htm#wp1051265)).

- 8. Установите на место клавиатуру (см. раздел [Обратная установка клавиатуры](file:///C:/data/systems/insN7010/ru/sm/keyboard.htm#wp1202698)).
- 9. Установите на место оптический дисковод (см. раздел [Установка оптического дисковода](file:///C:/data/systems/insN7010/ru/sm/optical.htm#wp1194619)).
- 10. Выполните инструкции с [шаг](file:///C:/data/systems/insN7010/ru/sm/hdd.htm#wp1210131) 5 по [шаг](file:///C:/data/systems/insN7010/ru/sm/hdd.htm#wp1210133) 7 в [Установка жесткого диска](file:///C:/data/systems/insN7010/ru/sm/hdd.htm#wp1208113).
- 11. Установите крышку модуля (см. раздел [Установка крышки модуля](file:///C:/data/systems/insN7010/ru/sm/cover.htm#wp1229256)).
- 12. Установите аккумулятор обратно (см. раздел [Установка аккумулятора](file:///C:/data/systems/insN7010/ru/sm/battery.htm#wp1200639)).
- **ПРЕДУПРЕЖДЕНИЕ. Перед включением компьютера вверните обратно все винты и убедитесь, что ни один винт не остался случайно внутри корпуса. В противном случае можно повредить компьютер.**

13. Установите необходимые драйверы и утилиты для компьютера. Дополнительные сведения см. в *Руководстве по технологиям Dell*.

**ПРИМЕЧАНИЕ**. При установке мини-платы беспроводной сети другого производителя необходимо установить соответствующие драйверы и<br>утилиты. Общие сведения о драйверах см. в *Руководстве по технологиям Dell.* 

# <span id="page-46-0"></span>**Оптический дисковод**

**Руководство по обслуживанию Dell™ Inspiron™ N7010** 

- [Извлечение оптического дисковода](#page-46-1)
- [Установка оптического дисковода](#page-46-2)
- ОСТОРОЖНО! Перед началом работы с внутренними компонентами компьютера прочитайте инструкции по технике безопасности,<br>прилагаемые к компьютеру. Дополнительные сведения по вопросам безопасности см. на веб-странице, посвящен
- ПРЕДУПРЕЖДЕНИЕ. Ремонт компьютера может выполнять только квалифицированный специалист. На повреждения, причиной которых<br>стало обслуживание без разрешения компании Dell™, гарантия не распространяется.
- ПРЕДУПРЕЖДЕНИЕ. Во избежание электростатического разряда следует заземлиться, используя антистатический браслет или<br>периодически прикасаясь к неокрашенной металлической поверхности (например, к какому-либо разъему на комп
- ПРЕДУПРЕЖДЕНИЕ. Во избежание повреждения системной платы выньте основной аккумулятор (см. раздел <u>[Извлечение аккумулятора](file:///C:/data/systems/insN7010/ru/sm/battery.htm#wp1199649)</u>)<br>перед началом работы с внутренними компонентами компьютера.

### <span id="page-46-1"></span>**Извлечение оптического дисковода**

- 1. Выполните действия, описанные в разделе [Перед началом работы](file:///C:/data/systems/insN7010/ru/sm/before.htm#wp1438061).
- 2. Извлеките аккумулятор (см. раздел [Извлечение аккумулятора](file:///C:/data/systems/insN7010/ru/sm/battery.htm#wp1199649))
- 3. Открутите винт, фиксирующий оптический дисковод на корпусе компьютера.
- 4. Выньте оптический дисковод из отсека.

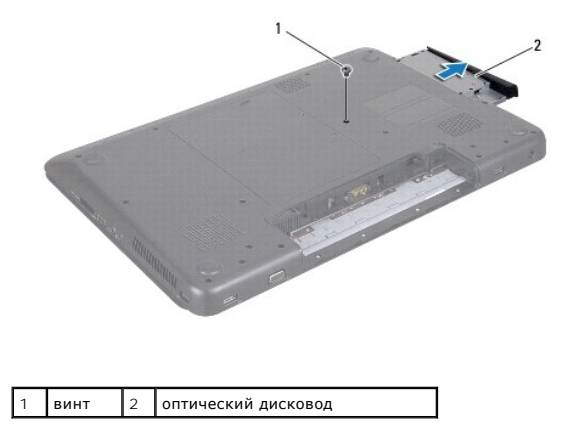

# <span id="page-46-2"></span>**Установка оптического дисковода**

- 1. Выполните действия, описанные в разделе [Перед началом работы](file:///C:/data/systems/insN7010/ru/sm/before.htm#wp1438061).
- 2. Извлеките новый оптический дисковод из упаковки. Сохраняйте оригинальную упаковку для хранения или транспортировки оптического дисковода.
- 3. Задвиньте оптический дисковод в отсек оптического дисковода.
- 4. Вверните обратно винт, которым оптический дисковод крепится к основанию компьютера.
- 5. Установите аккумулятор обратно (см. раздел [Установка аккумулятора](file:///C:/data/systems/insN7010/ru/sm/battery.htm#wp1200639)).
- **ПРЕДУПРЕЖДЕНИЕ. Перед включением компьютера вверните обратно все винты и убедитесь, что ни один винт не остался случайно внутри корпуса. В противном случае можно повредить компьютер.**

# <span id="page-48-0"></span>**Упор для рук**

**Руководство по обслуживанию Dell™ Inspiron™ N7010** 

- [Снятие упора для рук](#page-48-1)
- [Установка упора для рук](#page-49-1)
- ОСТОРОЖНО! Перед началом работы с внутренними компонентами компьютера прочитайте инструкции по технике безопасности,<br>прилагаемые к компьютеру. Дополнительные сведения по вопросам безопасности см. на веб-странице, посвящен
- ПРЕДУПРЕЖДЕНИЕ. Во избежание электростатического разряда следует заземлиться, используя антистатический браслет или<br>периодически прикасаясь к неокрашенной металлической поверхности (например, к какому-либо разъему на комп
- ПРЕДУПРЕЖДЕНИЕ. Ремонт компьютера может выполнять только квалифицированный специалист. На повреждения, причиной которых<br>стало обслуживание без разрешения компании Dell™, гарантия не распространяется.
- ПРЕДУПРЕЖДЕНИЕ. Во избежание повреждения системной платы выньте основной аккумулятор (см. раздел <u>[Извлечение аккумулятора](file:///C:/data/systems/insN7010/ru/sm/battery.htm#wp1199649)</u>)<br>перед началом работы с внутренними компонентами компьютера.

# <span id="page-48-1"></span>**Снятие упора для рук**

- 1. Выполните действия, описанные в разделе [Перед началом работы](file:///C:/data/systems/insN7010/ru/sm/before.htm#wp1438061).
- 2. Извлеките аккумулятор (см. раздел [Извлечение аккумулятора](file:///C:/data/systems/insN7010/ru/sm/battery.htm#wp1199649))
- 3. Извлеките оптический дисковод (см. раздел [Извлечение оптического дисковода](file:///C:/data/systems/insN7010/ru/sm/optical.htm#wp1180116)).
- 4. Снимите крышку модуля (см. раздел [Снятие крышки модуля](file:///C:/data/systems/insN7010/ru/sm/cover.htm#wp1223484)).
- 5. Выполните инструкции с [шаг](file:///C:/data/systems/insN7010/ru/sm/hdd.htm#wp1208190) 4 по шаг 6 в [Извлечение жесткого диска](file:///C:/data/systems/insN7010/ru/sm/hdd.htm#wp1184863).
- 6. Выверните 18 винтов, которыми упор для рук крепится к основанию компьютера.

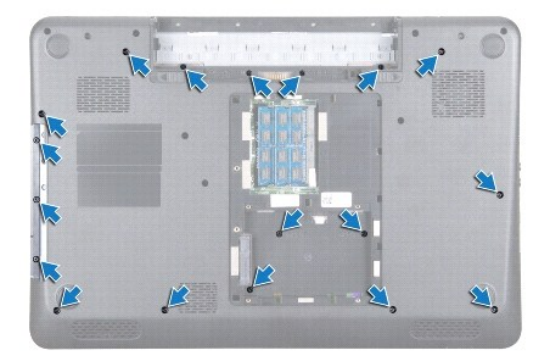

- 7. Снимите клавиатуру (см. раздел [Извлечение клавиатуры](file:///C:/data/systems/insN7010/ru/sm/keyboard.htm#wp1188497))
- ПРЕДУПРЕЖДЕНИЕ. Чтобы избежать повреждения разъемов, разожмите защелку разъема и потяните за пластмассовый язычок в верхней<br>части разъемов, чтобы не повредить кабели.
- 8. Отсоедините кабели сенсорной панели и кнопки питания от разъемов на системной плате.
- 9. Извлеките 7 винтов, фиксирующих упор для рук.
- **ПРЕДУПРЕЖДЕНИЕ. Осторожно отсоедините упор для рук от корпуса компьютера, стараясь не повредить его.**
- 10. Вставьте пластиковую палочку между корпусом компьютера и упором для рук, затем приподнимите упор для рук и извлеките его из компьютера.

<span id="page-49-0"></span>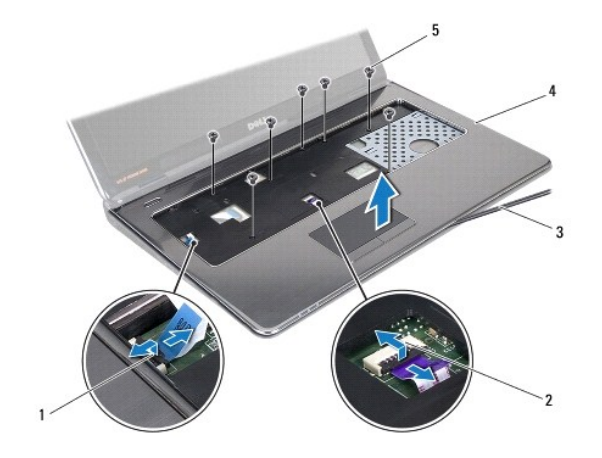

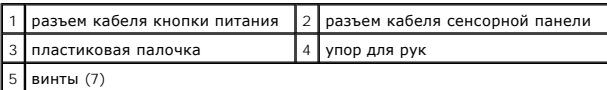

# <span id="page-49-1"></span>**Установка упора для рук**

- 1. Выполните действия, описанные в разделе [Перед началом работы](file:///C:/data/systems/insN7010/ru/sm/before.htm#wp1438061).
- 2. Выровняйте фиксаторы на упоре для рук с выступами в корпусе компьютера и осторожно установите упор для рук на место.
- 3. Подключите кабели упора для рук и кнопки питания к разъемам на системной плате и нажмите на защелку, чтобы зафиксировать их.
- 4. Вверните 7 винтов, фиксирующих упор для рук.
- 5. Установите на место клавиатуру (см. раздел [Обратная установка клавиатуры](file:///C:/data/systems/insN7010/ru/sm/keyboard.htm#wp1202698)).
- 6. Вверните 18 винтов, которыми упор для рук крепится к основанию компьютера.
- 7. Выполните инструкции с [шаг](file:///C:/data/systems/insN7010/ru/sm/hdd.htm#wp1210131) 5 по [шаг](file:///C:/data/systems/insN7010/ru/sm/hdd.htm#wp1210133) 7 в [Установка жесткого диска](file:///C:/data/systems/insN7010/ru/sm/hdd.htm#wp1208113).
- 8. Установите на место оптический дисковод (см. раздел [Установка оптического дисковода](file:///C:/data/systems/insN7010/ru/sm/optical.htm#wp1194619)).
- 9. Установите крышку модуля (см. раздел [Установка крышки модуля](file:///C:/data/systems/insN7010/ru/sm/cover.htm#wp1229256)).
- 10. Установите аккумулятор обратно (см. раздел [Установка аккумулятора](file:///C:/data/systems/insN7010/ru/sm/battery.htm#wp1200639)).

ПРЕДУПРЕЖДЕНИЕ. Перед включением компьютера вверните обратно все винты и убедитесь, что ни один винт не остался случайно<br>внутри корпуса. В противном случае можно повредить компьютер.

## **Блок радиатора**

**Руководство по обслуживанию Dell™ Inspiron™ N7010** 

- [Извлечение блока радиатора](#page-50-0)
- [Установка блока радиатора](#page-50-1)
- ОСТОРОЖНО! Перед началом работы с внутренними компонентами компьютера прочитайте инструкции по технике безопасности,<br>прилагаемые к компьютеру. Дополнительные сведения по вопросам безопасности см. на веб-странице, посвящен
- **ПРЕДУПРЕЖДЕНИЕ. Ремонт компьютера может выполнять только квалифицированный специалист. На повреждения, причиной которых стало обслуживание без разрешения компании Dell™, гарантия не распространяется.**
- ПРЕДУПРЕЖДЕНИЕ. Во избежание электростатического разряда следует заземлиться, используя антистатический браслет или<br>периодически прикасаясь к неокрашенной металлической поверхности.
- **ПРЕДУПРЕЖДЕНИЕ. Во избежание повреждения системной платы выньте основной аккумулятор (см. раздел [Извлечение аккумулятора](file:///C:/data/systems/insN7010/ru/sm/battery.htm#wp1199649)) перед началом работы с внутренними компонентами компьютера.**

# <span id="page-50-0"></span>**Извлечение блока радиатора**

- 1. Выполните действия, описанные в разделе [Перед началом работы](file:///C:/data/systems/insN7010/ru/sm/before.htm#wp1438061).
- 2. Извлеките аккумулятор (см. раздел [Извлечение аккумулятора](file:///C:/data/systems/insN7010/ru/sm/battery.htm#wp1199649)).
- 3. Выполните инструкции с [шаг](file:///C:/data/systems/insN7010/ru/sm/sysboard.htm#wp1062840) 3 по [шаг](file:///C:/data/systems/insN7010/ru/sm/sysboard.htm#wp1044700) 18 в [Извлечение системной платы](file:///C:/data/systems/insN7010/ru/sm/sysboard.htm#wp1037428).
- 4. Ослабьте два невыпадающих винта, которыми блок радиатора крепится к системной плате.
- 5. Снимите блок радиатора с системной платы.

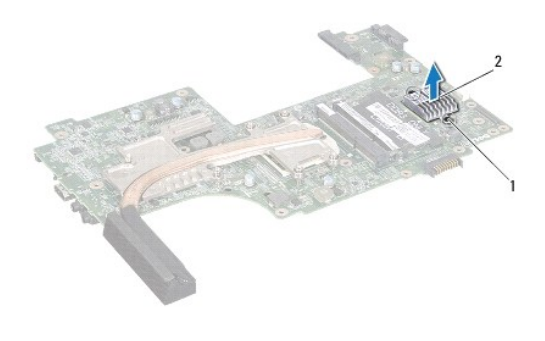

1 невыпадающие винты (2) 2 блок радиатора

# <span id="page-50-1"></span>**Установка блока радиатора**

- 1. Выполните действия, описанные в разделе [Перед началом работы](file:///C:/data/systems/insN7010/ru/sm/before.htm#wp1438061).
- 2. Совместите резьбовые отверстия на блоке радиатора с резьбовыми отверстиями в основании компьютера.
- 3. Затяните два невыпадающих винта, которыми блок радиатора крепится к системной плате.
- 4. Выполните инструкции с [шаг](file:///C:/data/systems/insN7010/ru/sm/sysboard.htm#wp1055085) 6 по [шаг](file:///C:/data/systems/insN7010/ru/sm/sysboard.htm#wp1062853) 22 в [Установка системной платы](file:///C:/data/systems/insN7010/ru/sm/sysboard.htm#wp1050884).
- 5. Установите аккумулятор обратно (см. раздел [Установка аккумулятора](file:///C:/data/systems/insN7010/ru/sm/battery.htm#wp1200639)).

**ПРЕДУПРЕЖДЕНИЕ. Перед включением компьютера вверните обратно все винты и убедитесь, что ни один винт не остался случайно внутри корпуса. В противном случае можно повредить компьютер.** 

# <span id="page-52-0"></span>**Плата кнопки питания**

**Руководство по обслуживанию Dell™ Inspiron™ N7010** 

- [Извлечение платы кнопки питания](#page-52-1)
- [Установка платы кнопки питания](#page-53-0)
- ОСТОРОЖНО! Перед началом работы с внутренними компонентами компьютера прочитайте инструкции по технике безопасности,<br>прилагаемые к компьютеру. Дополнительные сведения по вопросам безопасности см. на веб-странице, посвящен
- ПРЕДУПРЕЖДЕНИЕ. Ремонт компьютера может выполнять только квалифицированный специалист. На повреждения, причиной которых<br>стало обслуживание без разрешения компании Dell™, гарантия не распространяется.
- ПРЕДУПРЕЖДЕНИЕ. Во избежание электростатического разряда следует заземлиться, используя антистатический браслет или<br>периодически прикасаясь к неокрашенной металлической поверхности (например, к какому-либо разъему на комп

ПРЕДУПРЕЖДЕНИЕ. Во избежание повреждения системной платы выньте основной аккумулятор (см. раздел <u>[Извлечение аккумулятора](file:///C:/data/systems/insN7010/ru/sm/battery.htm#wp1199649)</u>)<br>перед началом работы с внутренними компонентами компьютера.

## <span id="page-52-1"></span>**Извлечение платы кнопки питания**

- 1. Выполните действия, описанные в разделе [Перед началом работы](file:///C:/data/systems/insN7010/ru/sm/before.htm#wp1438061).
- 2. Извлеките аккумулятор (см. раздел [Извлечение аккумулятора](file:///C:/data/systems/insN7010/ru/sm/battery.htm#wp1199649)).
- 3. Снимите крышку модуля (см. раздел [Снятие крышки модуля](file:///C:/data/systems/insN7010/ru/sm/cover.htm#wp1223484)).
- 4. Выполните инструкции с [шаг](file:///C:/data/systems/insN7010/ru/sm/hdd.htm#wp1205055) 4 по [шаг](file:///C:/data/systems/insN7010/ru/sm/hdd.htm#wp1208190) 6 в [Извлечение жесткого диска](file:///C:/data/systems/insN7010/ru/sm/hdd.htm#wp1184863).
- 5. Извлеките оптический дисковод (см. раздел [Извлечение оптического дисковода](file:///C:/data/systems/insN7010/ru/sm/optical.htm#wp1180116)).
- 6. Снимите клавиатуру (см. раздел [Извлечение клавиатуры](file:///C:/data/systems/insN7010/ru/sm/keyboard.htm#wp1188497)).
- 7. Снимите упор для рук (см. раздел [Снятие упора для рук](file:///C:/data/systems/insN7010/ru/sm/palmrest.htm#wp1051070)).
- 8. Переверните упор для рук.
- 9. Выверните два винта, которыми плата кнопки питания крепится к упору для рук.

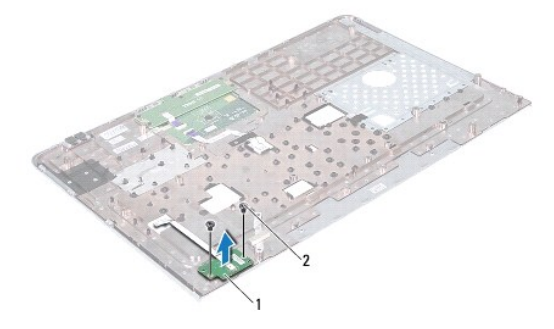

1 плата кнопки питания 2 винты (2)

**ИРИМЕЧАНИЕ**. Кабель платы кнопки питания закреплен на упоре для рук.

10. Аккуратно отсоедините кабель кнопки питания от упора для рук.

**ПРЕДУПРЕЖДЕНИЕ. Соблюдайте крайнюю осторожность при снятии платы кнопки питания. Плата очень хрупкая.**

11. Снимите плату кнопки питания с упора для рук.

# <span id="page-53-0"></span>**Установка платы кнопки питания**

- 1. Выполните действия, описанные в разделе [Перед началом работы](file:///C:/data/systems/insN7010/ru/sm/before.htm#wp1438061).
- 2. Выровняйте пазы на плате кнопки питания с направляющими на упоре для рук и аккуратно установите плату кнопки питания.
- 3. Вверните обратно два винта, которыми плата кнопки питания крепится к упору для рук.
- 4. Прикрепите кабель платы кнопки питания к упору для рук.
- 5. Переверните упор для рук.
- 6. Установите на место упор для рук (см. раздел [Установка упора для рук](file:///C:/data/systems/insN7010/ru/sm/palmrest.htm#wp1051265)).
- 7. Установите на место клавиатуру (см. раздел [Обратная установка клавиатуры](file:///C:/data/systems/insN7010/ru/sm/keyboard.htm#wp1202698)).
- 8. Установите на место оптический дисковод (см. раздел [Установка оптического дисковода](file:///C:/data/systems/insN7010/ru/sm/optical.htm#wp1194619)).
- 9. Выполните инструкции с [шаг](file:///C:/data/systems/insN7010/ru/sm/hdd.htm#wp1210131) 5 по [шаг](file:///C:/data/systems/insN7010/ru/sm/hdd.htm#wp1210133) 7 в [Установка жесткого диска](file:///C:/data/systems/insN7010/ru/sm/hdd.htm#wp1208113).
- 10. Установите крышку модуля (см. раздел [Установка крышки модуля](file:///C:/data/systems/insN7010/ru/sm/cover.htm#wp1229256)).
- 11. Установите аккумулятор обратно (см. раздел [Установка аккумулятора](file:///C:/data/systems/insN7010/ru/sm/battery.htm#wp1200639)).

# ПРЕДУПРЕЖДЕНИЕ. Перед включением компьютера вверните обратно все винты и убедитесь, что ни один винт не остался случайно<br>внутри корпуса. В противном случае можно повредить компьютер.

### <span id="page-54-0"></span>**Динамики**

**Руководство по обслуживанию Dell™ Inspiron™ N7010** 

- [Извлечение динамиков](#page-54-1)
- [Установка динамиков](#page-54-2)
- ОСТОРОЖНО! Перед началом работы с внутренними компонентами компьютера прочитайте инструкции по технике безопасности,<br>прилагаемые к компьютеру. Дополнительные сведения по вопросам безопасности см. на веб-странице, посвящен
- ПРЕДУПРЕЖДЕНИЕ. Ремонт компьютера может выполнять только квалифицированный специалист. На повреждения, причиной которых<br>стало обслуживание без разрешения компании Dell™, гарантия не распространяется.
- ПРЕДУПРЕЖДЕНИЕ. Во избежание электростатического разряда следует заземлиться, используя антистатический браслет или<br>периодически прикасаясь к неокрашенной металлической поверхности (например, к какому-либо разъему на комп

ПРЕДУПРЕЖДЕНИЕ. Во избежание повреждения системной платы выньте основной аккумулятор (см. раздел <u>[Извлечение аккумулятора](file:///C:/data/systems/insN7010/ru/sm/battery.htm#wp1199649)</u>)<br>перед началом работы с внутренними компонентами компьютера.

## <span id="page-54-1"></span>**Извлечение динамиков**

- 1. Следуйте инструкциям, описанным в разделе [Перед началом работы](file:///C:/data/systems/insN7010/ru/sm/before.htm#wp1438061).
- 2. Извлеките аккумулятор (см. раздел [Извлечение аккумулятора](file:///C:/data/systems/insN7010/ru/sm/battery.htm#wp1199649)).
- 3. Снимите крышку модуля (см. раздел [Снятие крышки модуля](file:///C:/data/systems/insN7010/ru/sm/cover.htm#wp1223484)).
- 4. Выполните инструкции с [шаг](file:///C:/data/systems/insN7010/ru/sm/hdd.htm#wp1205055) 4 по [шаг](file:///C:/data/systems/insN7010/ru/sm/hdd.htm#wp1208190) 6 в [Извлечение жесткого диска](file:///C:/data/systems/insN7010/ru/sm/hdd.htm#wp1184863).
- 5. Извлеките оптический дисковод (см. раздел [Извлечение оптического дисковода](file:///C:/data/systems/insN7010/ru/sm/optical.htm#wp1180116)).
- 6. Снимите клавиатуру (см. раздел [Извлечение клавиатуры](file:///C:/data/systems/insN7010/ru/sm/keyboard.htm#wp1188497)).
- 7. Снимите упор для рук (см. раздел [Снятие упора для рук](file:///C:/data/systems/insN7010/ru/sm/palmrest.htm#wp1051070)).
- 8. Извлеките плату с индикаторами состояния (см. раздел [Извлечение платы с индикаторами состояния](file:///C:/data/systems/insN7010/ru/sm/ledbrd.htm#wp1202501)).
- 9. Отсоедините кабель динамиков от разъема на системной плате.
- 10. Выверните четыре винта, которыми динамики крепятся к основанию компьютера.
- 11. Внимательно ознакомьтесь с направляющими для кабеля динамиков, затем извлеките кабель и динамики из основания компьютера.

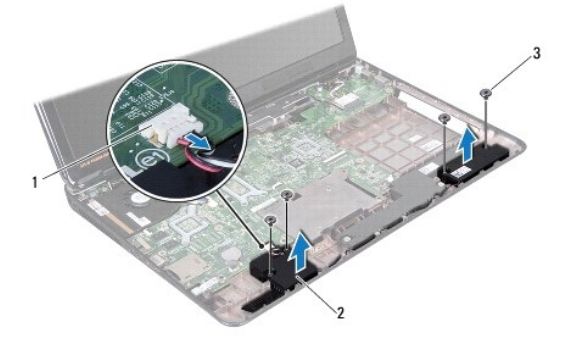

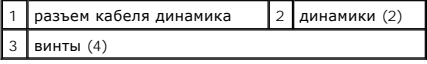

## <span id="page-54-2"></span>**Установка динамиков**

- 1. Выполните действия, описанные в разделе [Перед началом работы](file:///C:/data/systems/insN7010/ru/sm/before.htm#wp1438061).
- 2. Установите динамики в корпус компьютера.
- 3. Проложите кабель динамиков по направляющим желобкам в основании компьютера.
- 4. Подсоедините кабель динамиков к разъему на системной плате.
- 5. Вверните четыре винта, которыми динамики крепятся к основанию компьютера.
- 6. Установите на место плату с индикаторами состояния (см. раздел [Установка платы с индикаторами состояния](file:///C:/data/systems/insN7010/ru/sm/ledbrd.htm#wp1205615)).
- 7. Установите на место упор для рук (см. раздел [Установка упора для рук](file:///C:/data/systems/insN7010/ru/sm/palmrest.htm#wp1051265)).
- 8. Установите на место клавиатуру (см. раздел [Обратная установка клавиатуры](file:///C:/data/systems/insN7010/ru/sm/keyboard.htm#wp1202698)).
- 9. Установите на место оптический дисковод (см. раздел [Установка оптического дисковода](file:///C:/data/systems/insN7010/ru/sm/optical.htm#wp1194619)).
- 10. Выполните инструкции с [шаг](file:///C:/data/systems/insN7010/ru/sm/hdd.htm#wp1210131) 5 по [шаг](file:///C:/data/systems/insN7010/ru/sm/hdd.htm#wp1210133) 7 в [Установка жесткого диска](file:///C:/data/systems/insN7010/ru/sm/hdd.htm#wp1208113).
- 11. Установите крышку модуля (см. раздел [Установка крышки модуля](file:///C:/data/systems/insN7010/ru/sm/cover.htm#wp1229256)).
- 12. Установите аккумулятор обратно (см. раздел [Установка аккумулятора](file:///C:/data/systems/insN7010/ru/sm/battery.htm#wp1200639)).

ПРЕДУПРЕЖДЕНИЕ. Перед включением компьютера вверните обратно все винты и убедитесь, что ни один винт не остался случайно<br>внутри корпуса. В противном случае можно повредить компьютер.

# <span id="page-56-0"></span>**Сабвуфер в сборе**

**Руководство по обслуживанию Dell™ Inspiron™ N7010** 

- [Извлечение сабвуфера в сборе](#page-56-1)
- [Установка сабвуфера в сборе](#page-56-2)
- ОСТОРОЖНО! Перед началом работы с внутренними компонентами компьютера прочитайте инструкции по технике безопасности,<br>прилагаемые к компьютеру. Дополнительные сведения по вопросам безопасности см. на веб-странице, посвящен
- ПРЕДУПРЕЖДЕНИЕ. Ремонт компьютера может выполнять только квалифицированный специалист. На повреждения, причиной которых<br>стало обслуживание без разрешения компании Dell™, гарантия не распространяется.
- ПРЕДУПРЕЖДЕНИЕ. Во избежание электростатического разряда следует заземлиться, используя антистатический браслет или<br>периодически прикасаясь к неокрашенной металлической поверхности (например, к какому-либо разъему на комп

ПРЕДУПРЕЖДЕНИЕ. Во избежание повреждения системной платы выньте основной аккумулятор (см. раздел <u>[Извлечение аккумулятора](file:///C:/data/systems/insN7010/ru/sm/battery.htm#wp1199649)</u>)<br>перед началом работы с внутренними компонентами компьютера.

# <span id="page-56-1"></span>**Извлечение сабвуфера в сборе**

- 1. Выполните действия, описанные в разделе [Перед началом работы](file:///C:/data/systems/insN7010/ru/sm/before.htm#wp1438061).
- 2. Извлеките аккумулятор (см. раздел [Извлечение аккумулятора](file:///C:/data/systems/insN7010/ru/sm/battery.htm#wp1199649)).
- 3. Снимите крышку модуля (см. раздел [Снятие крышки модуля](file:///C:/data/systems/insN7010/ru/sm/cover.htm#wp1223484)).
- 4. Выполните инструкции с [шаг](file:///C:/data/systems/insN7010/ru/sm/hdd.htm#wp1205055) 4 по [шаг](file:///C:/data/systems/insN7010/ru/sm/hdd.htm#wp1208190) 6 в [Извлечение жесткого диска](file:///C:/data/systems/insN7010/ru/sm/hdd.htm#wp1184863).
- 5. Извлеките оптический дисковод (см. раздел [Извлечение оптического дисковода](file:///C:/data/systems/insN7010/ru/sm/optical.htm#wp1180116)).
- 6. Снимите клавиатуру (см. раздел [Извлечение клавиатуры](file:///C:/data/systems/insN7010/ru/sm/keyboard.htm#wp1188497)).
- 7. Снимите упор для рук (см. раздел [Снятие упора для рук](file:///C:/data/systems/insN7010/ru/sm/palmrest.htm#wp1051070)).
- 8. Отсоедините кабель сабвуфера от разъема на системной плате.
- 9. Выверните три винта, которыми блок сабвуфера крепится к корпусу компьютера.
- 10. Приподнимите блок сабвуфера и снимите его с основания компьютера.

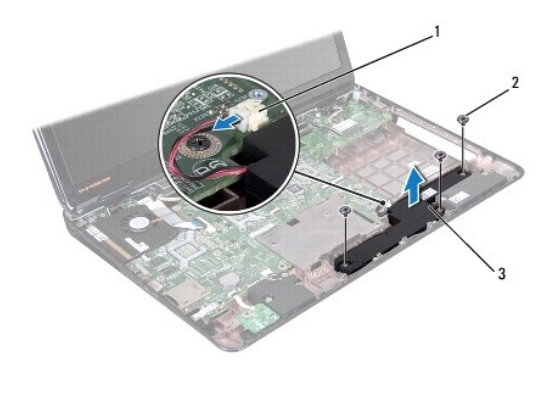

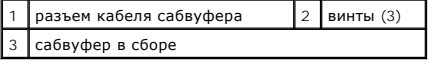

# <span id="page-56-2"></span>**Установка сабвуфера в сборе**

- 1. Выполните действия, описанные в разделе [Перед началом работы](file:///C:/data/systems/insN7010/ru/sm/before.htm#wp1438061).
- 2. Установите сабвуфер в сборе на основание компьютера.
- 3. Вверните три винта, которыми блок сабвуфера крепится к корпусу компьютера.
- 4. Подсоедините кабель сабвуфера к разъему на системной плате.
- 5. Установите на место упор для рук (см. раздел [Установка упора для рук](file:///C:/data/systems/insN7010/ru/sm/palmrest.htm#wp1051265)).
- 6. Установите на место клавиатуру (см. раздел [Обратная установка клавиатуры](file:///C:/data/systems/insN7010/ru/sm/keyboard.htm#wp1202698)).
- 7. Установите на место оптический дисковод (см. раздел [Установка оптического дисковода](file:///C:/data/systems/insN7010/ru/sm/optical.htm#wp1194619)).
- 8. Выполните инструкции с [шаг](file:///C:/data/systems/insN7010/ru/sm/hdd.htm#wp1210133) 5 по шаг 7 в [Установка жесткого диска](file:///C:/data/systems/insN7010/ru/sm/hdd.htm#wp1208113).
- 9. Установите крышку модуля (см. раздел [Установка крышки модуля](file:///C:/data/systems/insN7010/ru/sm/cover.htm#wp1229256)).
- 10. Установите аккумулятор обратно (см. раздел [Установка аккумулятора](file:///C:/data/systems/insN7010/ru/sm/battery.htm#wp1200639)).

# ПРЕДУПРЕЖДЕНИЕ. Перед включением компьютера вверните обратно все винты и убедитесь, что ни один винт не остался случайно<br>внутри корпуса. В противном случае можно повредить компьютер.

### <span id="page-58-0"></span>**Системная плата**

**Руководство по обслуживанию Dell™ Inspiron™ N7010** 

- [Извлечение системной платы](#page-58-1)
- [Установка системной платы](#page-60-1)
- [Ввод номера метки обслуживания в](#page-61-1) BIOS
- ОСТОРОЖНО! Перед началом работы с внутренними компонентами компьютера прочитайте инструкции по технике безопасности,<br>прилагаемые к компьютеру. Дополнительные сведения по вопросам безопасности см. на веб-странице, посвящен
- ПРЕДУПРЕЖДЕНИЕ. Ремонт компьютера может выполнять только квалифицированный специалист. На повреждения, причиной которых<br>стало обслуживание без разрешения компании Dell™, гарантия не распространяется.
- ПРЕДУПРЕЖДЕНИЕ. Во избежание электростатического разряда следует заземлиться, используя антистатический браслет или<br>периодически прикасаясь к неокрашенной металлической поверхности (например, к какому-либо разъему на комп
- ПРЕДУПРЕЖДЕНИЕ. Во избежание повреждения системной платы выньте основной аккумулятор (см. раздел <u>[Извлечение аккумулятора](file:///C:/data/systems/insN7010/ru/sm/battery.htm#wp1199649)</u>)<br>перед началом работы с внутренними компонентами компьютера.

# <span id="page-58-1"></span>**Извлечение системной платы**

- 1. Следуйте инструкциям, описанным в разделе [Перед началом работы](file:///C:/data/systems/insN7010/ru/sm/before.htm#wp1438061).
- 2. Извлеките аккумулятор (см. раздел [Извлечение аккумулятора](file:///C:/data/systems/insN7010/ru/sm/battery.htm#wp1199649)).
- 3. Извлеките оптический дисковод (см. раздел [Извлечение оптического дисковода](file:///C:/data/systems/insN7010/ru/sm/optical.htm#wp1180116)).
- 4. Снимите крышку модуля (см. раздел [Снятие крышки модуля](file:///C:/data/systems/insN7010/ru/sm/cover.htm#wp1223484)).
- 5. Выполните инструкции с [шаг](file:///C:/data/systems/insN7010/ru/sm/hdd.htm#wp1208190) 4 по шаг 6 в [Извлечение жесткого диска](file:///C:/data/systems/insN7010/ru/sm/hdd.htm#wp1184863).
- 6. Извлеките модуль (или модули) памяти (см. раздел [Извлечение модуля](file:///C:/data/systems/insN7010/ru/sm/memory.htm#wp1186694) (или модулей) памяти).
- 7. Снимите клавиатуру (см. раздел [Извлечение клавиатуры](file:///C:/data/systems/insN7010/ru/sm/keyboard.htm#wp1188497)).
- 8. Снимите упор для рук (см. раздел [Снятие упора для рук](file:///C:/data/systems/insN7010/ru/sm/palmrest.htm#wp1051070)).
- 9. Извлеките мини-плату (см. раздел [Извлечение мини](file:///C:/data/systems/insN7010/ru/sm/minicard.htm#wp1181758)-платы).
- 10. Извлеките батарейку типа «таблетка» (см. раздел [Извлечение батарейки типа «таблетка»](file:///C:/data/systems/insN7010/ru/sm/coinbatt.htm#wp1187814)).
- 11. Извлеките плату Bluetooth (см. раздел [Извлечение платы](file:///C:/data/systems/insN7010/ru/sm/btooth.htm#wp1202501) Bluetooth).
- 12. Снимите блок вентилятора процессора (см. раздел [Удаление вентилятора процессора](file:///C:/data/systems/insN7010/ru/sm/fan.htm#wp1184871)).
- 13. Отсоедините кабель платы с индикаторами состояния от разъема на системной плате.
- 14. Отсоедините кабель дисплея от разъема на системной плате и выверните заземляющий винт кабеля дисплея.
- 15. Отключите от разъемов на системной плате кабели динамика, сабвуфера и адаптера переменного тока.

<span id="page-59-0"></span>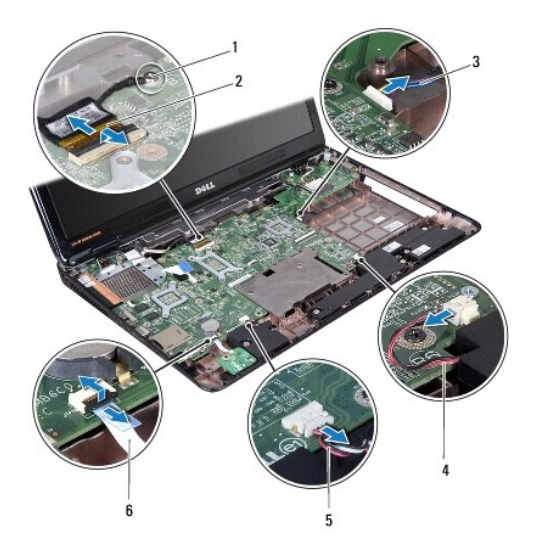

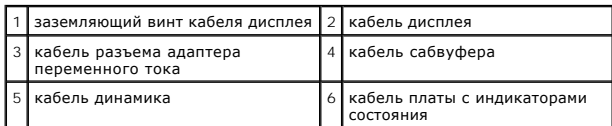

16. Выверните восемь винтов, которыми блок системной платы крепится к корпусу компьютера.

17. Осторожно высвободите разъемы из слотов на компьютере, приподнимите системную плату и снимите ее с основания компьютера.

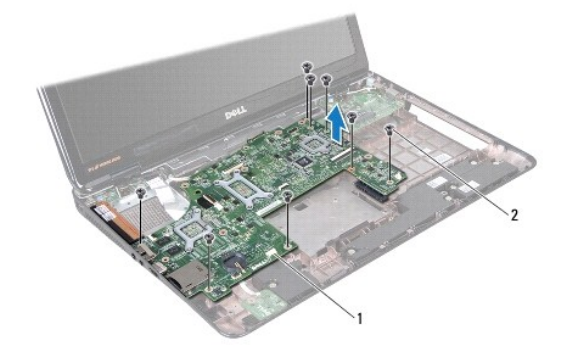

| платы<br>истемной | - |  |
|-------------------|---|--|

<sup>18.</sup> Переверните системную плату в сборе.

19. Ослабьте два невыпадающих винта, которыми вентилятор концентратора контроллера платформы крепится к системной плате.

20. Снимите вентилятор концентратора контроллера платформы с системной платы.

<span id="page-60-0"></span>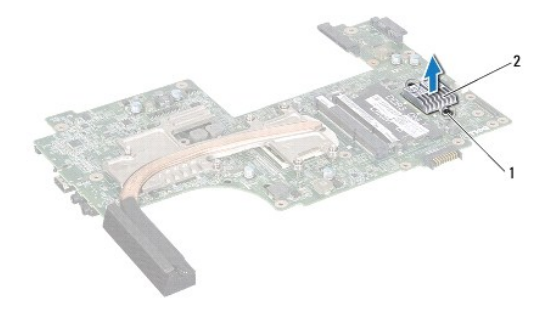

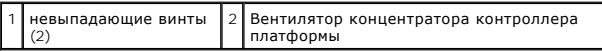

21. Снимите радиатор процессора (см. раздел [Извлечение радиатора процессора](file:///C:/data/systems/insN7010/ru/sm/cpucool.htm#wp1119269)).

22. Извлеките модуль процессора (см. раздел [Извлечение модуля процессора](file:///C:/data/systems/insN7010/ru/sm/cpu.htm#wp1179979)).

# <span id="page-60-1"></span>**Установка системной платы**

- 1. Выполните действия, описанные в разделе [Перед началом работы](file:///C:/data/systems/insN7010/ru/sm/before.htm#wp1438061).
- 2. Установите на место модуль процессора (см. раздел [Установка модуля процессора](file:///C:/data/systems/insN7010/ru/sm/cpu.htm#wp1181618)).
- 3. Установите на место радиатор процессора (см. раздел [Установка радиатора процессора на место](file:///C:/data/systems/insN7010/ru/sm/cpucool.htm#wp1122720)).
- 4. Совместите невыпадающие винты на вентиляторе концентратора контроллера платформы с отверстиями в системной плате.
- 5. Затяните два невыпадающих винта, которыми вентилятор концентратора контроллера платформы крепится к системной плате.
- 6. Переверните системную плату.
- 7. Совместите разъемы на системной плате со слотами в основании компьютера.
- 8. Используйте направляющие штыри в основании компьютера для правильного размещения системной платы.
- 9. Вверните обратно 8 винтов, которыми системная плата крепится к основанию компьютера.
- 10. Подключите кабель платы с индикаторами состояния к разъему на системной плате.
- 11. Подключите кабель дисплея к разъему системной платы и вверните обратно заземляющий винт кабеля дисплея.
- 12. Подключите к соответствующим разъемам на системной плате кабели динамика, сабвуфера и адаптера переменного тока.
- 13. Установите на место вентилятор процессора (см. раздел [Установка вентилятора процессора](file:///C:/data/systems/insN7010/ru/sm/fan.htm#wp1184923)).
- 14. Установите на место плату Bluetooth (см. раздел [Установка платы](file:///C:/data/systems/insN7010/ru/sm/btooth.htm#wp1202569) Bluetooth).
- 15. Установите на место батарейку типа «таблетка» (см. раздел [Установка батарейки типа «таблетка»](file:///C:/data/systems/insN7010/ru/sm/coinbatt.htm#wp1184175)).
- 16. Установите на место упор для рук (см. раздел [Установка упора для рук](file:///C:/data/systems/insN7010/ru/sm/palmrest.htm#wp1051265)).
- 17. Установите на место клавиатуру (см. раздел [Обратная установка клавиатуры](file:///C:/data/systems/insN7010/ru/sm/keyboard.htm#wp1202698)).
- 18. Выполните инструкции с [шаг](file:///C:/data/systems/insN7010/ru/sm/hdd.htm#wp1210131) 5 по [шаг](file:///C:/data/systems/insN7010/ru/sm/hdd.htm#wp1210133) 7 в [Установка жесткого диска](file:///C:/data/systems/insN7010/ru/sm/hdd.htm#wp1208113).
- 19. Установите мини-плату (см. раздел [Установка мини](file:///C:/data/systems/insN7010/ru/sm/minicard.htm#wp1181828)-платы).
- 20. Установите на место модуль (или модули) памяти (см. раздел [Установка модуля памяти](file:///C:/data/systems/insN7010/ru/sm/memory.htm#wp1181089)).
- 21. Установите крышку модуля (см. раздел [Установка крышки модуля](file:///C:/data/systems/insN7010/ru/sm/cover.htm#wp1229256)).
- <span id="page-61-0"></span>22. Установите на место оптический дисковод (см. раздел [Установка оптического дисковода](file:///C:/data/systems/insN7010/ru/sm/optical.htm#wp1194619)).
- 23. Установите аккумулятор (см. раздел [Установка аккумулятора](file:///C:/data/systems/insN7010/ru/sm/battery.htm#wp1200639)).
- ПРЕДУПРЕЖДЕНИЕ. Перед включением компьютера вверните обратно все винты и убедитесь, что ни один винт не остался случайно<br>внутри корпуса. В противном случае можно повредить компьютер.
- 24. Включите компьютер.
- **ПРИМЕЧАНИЕ.** После установки системной платы введите номер метки обслуживания компьютера в систему BIOS новой системной платы.

25. Введите номер метки обслуживания (см. раздел [Ввод номера метки обслуживания в](#page-61-1) BIOS).

# <span id="page-61-1"></span>**Ввод номера метки обслуживания в BIOS**

- 1. Убедитесь, что адаптер переменного тока подключен правильно и что основной аккумулятор установлен.
- 2. Включите компьютер.
- 3. Нажмите клавишу <F2> во время самотестирования при включении питания, чтобы войти в программу настройки системы.
- 4. Откройте вкладку параметров безопасности и введите номер метки обслуживания в поле **Set Service Tag** (Установка номера метки обслуживания).

#### **Руководство по обслуживанию Dell™ Inspiron™ N7010**

**ПРИМЕЧАНИЕ**. ПРИМЕЧАНИЕ. Содержит важную информацию, которая помогает более эффективно работать с компьютером.

**ПРЕДУПРЕЖДЕНИЕ. ПРЕДУПРЕЖДЕНИЕ. Указывает на опасность повреждения оборудования или потери данных и подсказывает, как этого избежать.** 

**ОСТОРОЖНО! ОСТОРОЖНО! Указывает на потенциальную опасность повреждения оборудования, получения травмы или на угрозу для жизни.** 

## **Информация, включенная в состав данного документа, может быть изменена без уведомления. © Dell Inc., 2010 г. Все права защищены.**

Воспроизведение этих материалов в любой форме без письменного разрешения Dell Inc. строго запрещается.

Товарные знаки, используемые в тексте данного документа: *Dell,* логотип *DELL и Inspiron* являются товарными знаками Dell Inc. *Bluetooth* является зарегистрированным<br>товарным знаком, принадлежащим Bluetooth SIG, Inc., и

В данном документе могут использоваться другие товарные значает марка и дому дому даралющих свои права на такие товарные знаки и торговые марки,<br>или продуктов этих фирм. Корпорация Dell Inc. не заявляет прав ни на какие т

Март 2010 г. Ред. A00